### **Introdução**

Este trabalho foi desenvolvido para a disciplina de Estudos Especiais (IA348), sob orientação da Professora Dra. Wu Shin-Ting, na Faculdade de Engenharia Elétrica e Computação (FEEC) da Universidade Estadual de Campinas (UNICAMP).

A disciplina Estudos Especiais tem por objetivo iniciar pesquisas e estudos dirigidos ao tema a ser defendido no curso de mestrado, no caso específico, a deformação de superfície aplicada para simulação de tecidos têxteis. Na verdade, a meta deste mestrado consiste em dar continuidade ao trabalhado de Vânio Fragoso de Melo [1], defendido com êxito no curso de doutorado, no primeiro semestre de 2004, pela mesma instituição acima citada.

O primeiro passo consiste na compreensão das diferentes vertentes existentes para o desenvolvimento desse tema, bem como a escolhida no trabalho referenciado. Além disso, um estudo dos dois principais softwares comerciais, da área de modelagem e animação 3D, foi feito para mostrar como esse problema é resolvido em aplicações profissionais.

O objetivo deste trabalho é, portanto, levantar todos os estudos feitos até o presente momento e reuni-los neste relatório, para que, dentro do possível, sirva de base para o início da dissertação de mestrado.

Para isso, este relatório está assim organizado: os dois primeiros capítulos abordam os softwares 3D Studio Max 6 e Maya 6.0, respectivamente, mostrando superficialmente os recursos gerais de tais softwares e atendo-se às partes que dizem respeito à simulação de tecidos. Em seguida, uma breve descrição dos principais modelos de superfície deformável é apresentada, buscando-se traçar uma possível correspondência sobre o modelo exposto e o utilizado nos softwares comerciais citados. Por fim, um resumo do trabalho [1] é apresentado, visando situar tal trabalho entre os modelos apresentados anteriormente e expondo tudo o que já foi compreendido sobre ele.

O software 3D Studio Max, geralmente chamado pela sua forma mais curta 3DS Max, é um dos principais softwares de modelagem e animação 3D, muito usado no desenvolvimento de jogos. A simulação de tecidos deste software é feita através de um *plug-in* chamado Reactor, desenvolvido pela Havok, o qual simula cenas físicas complexas. Antigamente, o Reactor era instalado de forma independente do software, contudo, a partir da versão 6 ele já começou a vir integrado ao 3DS Max. O software está agora em sua versão 7, entretanto, por ser novidade e ainda não ser facilmente encontrado no Brasil, optou-se por estudar sua versão 6, a qual possui o Reactor em sua versão 2.0.0.22. Esse estudo será feito no capítulo 1.

O software Maya vem ganhando cada vez mais espaço no mundo da modelagem e animação 3D, sendo muito utilizado também no desenvolvimento de jogos. Sua parte de animação de tecidos, da mesma forma que no 3DS Max, é feita com um *plug-in*, chamado Cloth Simulator ou simplesmente Cloth. O Cloth já vem incorporado e habilitado por padrão desde a versão 6 do software (Maya Unlimited 6.0), a qual será estudada no capítulo 2. Atualmente o software está na versão 6.5.

A modelagem de objetos deformáveis é tema de estudos há mais de duas décadas, razão pela qual há na literatura uma série de modelos de superfície deformável, cada um visando atender finalidades bem específicas, como manufatura e produção de vestuários, animação de tecidos sobre figuras humanas, comportamento de caimento e cobrimento sobre objetos, entre outras aplicações que vão além da área de tecidos têxteis. Dessa forma, os modelos podem ser divididos em 3 grupos principais, que são: modelos geométricos, modelos físicos e modelos híbridos, nos quais a principal diferença é o uso ou não de propriedades físicas dos materiais que compõem a superfície. O capítulo 3 discorre sobre cada um desses grupos evidenciando as principais diferenças entre eles e destacando as tendências dentro dos grupos que conseguem resultados mais realísticos.

Finalmente, apresenta-se um resumo do trabalho de Vânio Fragoso de Melo [1], que consiste de uma proposta de modelo computacional de superfície deformável usando como base um modelo chamado Superfície de Cosserat Elástica. Dessa forma, o capítulo 4 serve para expor a formulação, simplificação e discretização do modelo proposto.

# **Capítulo 1: Estudo do Software 3DS Max 6**

Neste capítulo será apresentado o funcionamento do software 3DS Max 6 para a finalidade de animar tecidos<sup>1</sup>. Para isso, primeiro será exposta uma visão geral de sua interface gráfica, destacando os aspectos necessários desde a modelagem do tecido até a mudança de seus parâmetros. Em seguida, algumas simulações serão desenvolvidas com o intuito de explorar a flexibilidade do software para, por fim, destacar os resultados mais interessantes e tecer considerações finais.

#### 1.1 - Interfaces

Como este estudo não tem o objetivo de explicar o funcionamento de todos os recursos do software, mas sim indicar o que é necessário saber para poder simular tecidos, uma breve descrição da interface geral será dada para em seguida apresentar a do *plug-in* Reactor, que é o responsável pela animação de tecidos.

### 1.1.1 - Interface Geral

A figura 1.1.1 ilustra a primeira tela que se observa ao entrar no programa. Nela, há quatro subdivisões da área de desenho, cada qual contendo um ângulo de observação diferente referenciado literalmente no topo esquerdo e destacado pelos eixos no canto abaixo do nome. O menu de paletas, à direita das quatro visões, é como se fosse o coração do software, pois ali se pode acessar praticamente todos os recurso do 3DS Max 6.

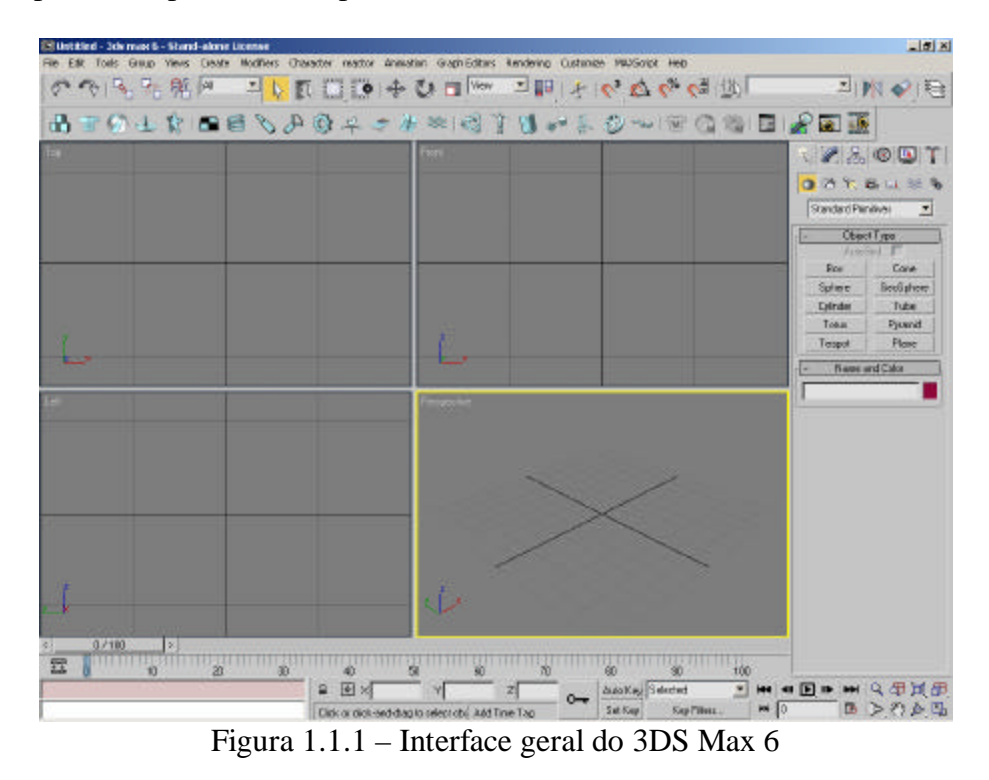

<sup>&</sup>lt;u>.</u> 1 A partir daqui, toda vez que a palavra tecidos for usada, ela deve ser compreendida como tecidos têxteis.

Uma visualização maior desse menu pode ser observada na figura 1.1.2 (a) e (b), sendo o menu de paletas formado por seis títulos (começando da esquerda para a direita, ou seja, a partir do ícone de cursor branco): *Create*, *Modify*, *Hierarchy*, *Motion*, *Display* e *Utilities*. Cada nome desses nomes simboliza um painel no qual estão seus recursos e divisões. Contudo, para o propósito deste trabalho, basta usar as duas primeiras paletas (*Create* e *Modify*).

A primeira delas, *Create*, é composta por mais duas divisões: uma mais geral, representada por sete botões, e outra por uma caixa de itens (componente *ComboBox*) que varia seu conteúdo conforme os botões são selecionados. Para a modelagem de um tecido, como também dos objetos auxiliares a ele em uma animação, podem-se usar os elementos do grupo *Object Type* e referenciá-los no *Name and Color*, ambos localizados no item *Standard Primitives* do botão *Geometry*, que é mostrado na figura 1.1.2 (a).

Na segunda paleta, *Modify*, não há subdivisões, contudo, há uma caixa de itens com todos os modificadores (incluindo o Reactor *Cloth*) possíveis de serem aplicados a qualquer objeto. Abaixo dessa caixa, há um painel de texto que funciona como uma pilha de modificadores, indicando a hierarquia topológica de um objeto selecionado, ou seja, ele mostra a ordem em que os modificadores foram aplicados a um objeto. Essa paleta é mostrada na figura 1.1.2 (b), sendo esta imagem tirada em um momento em que nenhum objeto estava selecionado.

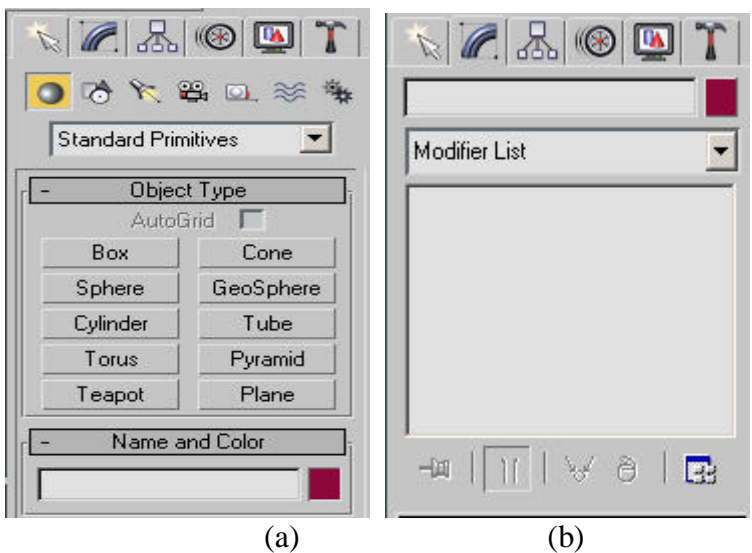

Figura 1.1.2 – Menu de Paletas *Create* e *Modify*

Exposto isso, pode-se começar a desenhar uma primeira cena que servirá para explicar como simular tecidos e alterar seus parâmetros. A primeira coisa a fazer é desenhar o tecido, que pode ser representado por um elemento *Box* com altura zero. Para isso, basta clicar no botão *Box* e desenhar, usando o mouse, na visão de preferência. O desenho pelo cursor é feito pressionando seu botão esquerdo e arrastando-o até onde se queira, para em seguida soltar o botão definindo uma base retangular e, a partir daí, o mouse pode ser mexido para especificar o valor da última coordenada, a qual define o volume (neste

exemplo é zero, pois tecidos não tem volume), e com um novo clique do botão esquerdo o objeto é formado. A figura 1.1.3 ilustra o resultado. Nela, pode-se observar que a este objeto foi dado o nome Pano e escolhido a cor branca.

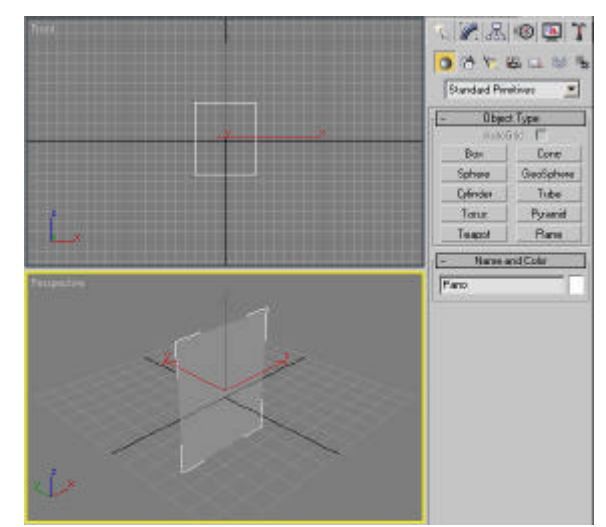

Figura 1.1.3 – Desenho do objeto *Box* que representa o tecido

Em seguida, é de fundamental importância que o objeto que irá representar o tecido possua vários vértices internos, pois quanto maior o número de vértices que compõem a malha geométrica melhor o resultado da animação. Contudo, vale lembrar que aumentando o número de vértices internos também se aumenta a complexidade computacional e, portanto, a animação fica mais pesada durante o processo de renderização.

Neste mesmo exemplo, o aumento dos vértices é feito selecionando o objeto e acessando a paleta *Modify*. Nela, haverá todos os parâmetros que podem ser manipulados do objeto *Box*, que são: o número de segmentos em cada direção relativa a um eixo, formando vértices internos em suas intersecção; e as coordenadas tridimensionais, em relação a um sistema local de origem em (0, 0, 0), que é o ponto em que o cursor é acionado na área de desenho com o botão *Box* selecionado. Essas coordenadas formam o volume do paralelepípedo que podem ser especificadas e modificadas tanto pelo mouse quanto pelo teclado. Apesar da entrada pelo teclado ser mais precisa, o mouse é usado muitas vezes por ser mais rápido.

Dessa forma, e lembrando que a altura do objeto Pano é zero, um número de segmentos suficientes seria 8x8, que são representados pelos parâmetros *Length Segs* e *Width Segs*. A figura 1.1.4 ilustra o resultado da modificação e mostra todos os parâmetros citados no painel inferior direito.

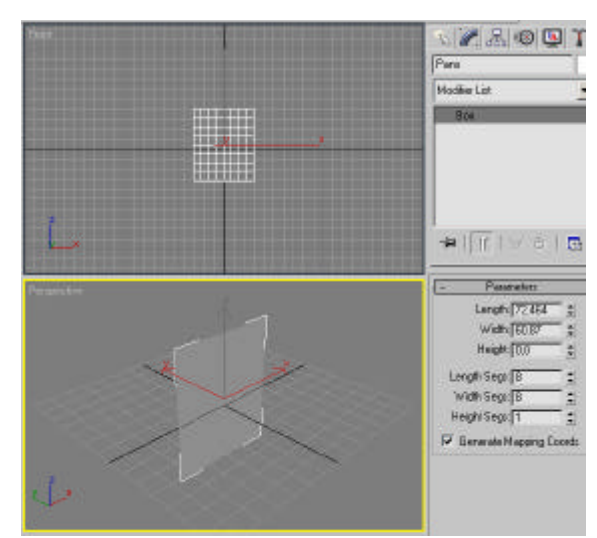

Figura 1.1.4 – Objeto Pano com vértices internos

Com o objeto Pano definido corretamente na cena, o próximo passo é informar ao Reactor que aquele objeto trata-se de um tecido e, para isso, é necessário apresentar a interface do Reactor, que será feito na próxima seção.

### 1.1.2 - Interface do Reactor

Segundo o Guia de Referência do Usuário [2], o Reactor para o 3DS Max permite a animadores e artistas facilmente controlar cenas físicas complexas. Ele consegue simular uma variedade de objetos, como fluídos, cordas, corpos rígidos e flexíveis, tecidos etc. Dessa forma, muitos parâmetros comuns a todos os objetos do Reactor podem ser manipulados, contudo, para o intuito de simular um tecido, convém saber apenas alguns desses parâmetros gerais e fazer um estudo mais profundo no modificador *Cloth Modifier*, o qual diz ao Reactor que um objeto deve ter o comportamento de um tecido.

Assim, inicialmente será mostrado como acessar os parâmetros gerais do Reactor, onde também está o painel *World (*que controla as características físicas do ambiente em que a cena é montada), para em seguida apresentar o menu padrão do Reactor e, por fim, apresentar todos os parâmetros do modificador *Cloth Modifier*.

#### 1.1.2.1 – Parâmetros gerais e painel *World*

Apesar do menu do Reactor estar presente na interface padrão do 3DS Max 6, muitos de seus parâmetros não podem ser manipulados nele. Para isso, basta usar o menu de paletas, apresentado na seção anterior, e acessar a última, chamada *Utilities*. Ali haverá vários botões, incluindo o botão Reactor, que quando ativado, abrirá um novo painel com vários itens que podem ser expandidos para alterar seus parâmetros gerais. A figura 1.1.5 ilustra este conteúdo.

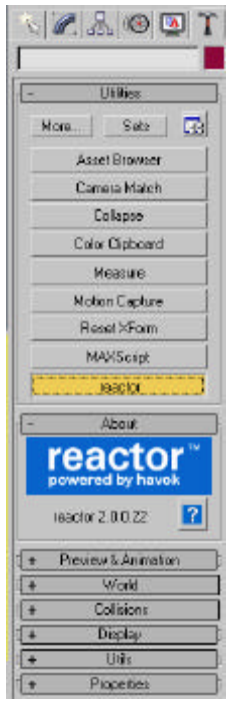

Figura 1.1.5 – Opções gerais do Reactor

Desses itens que podem ser expandidos na figura acima o mais interessante de se comentar é o *World*, pois é nele que os parâmetros do ambiente da cena (chamado mundo) podem ser manipulados, como a força e direção da gravidade, a escala do mundo, e quão facilmente objetos podem se colidir com outros. A figura 1.1.6 ilustra tal painel.

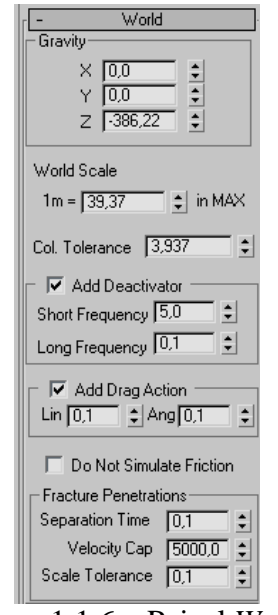

Figura 1.1.6 – Painel *World*

O primeiro campo deste item é onde se informa ao Reactor à força e direção da gravidade, sendo ela de fundamental importância na animação. O valor padrão é de (0, 0, -386,22) e esse valor deve ser especificado em unidades de mundo, ou seja, ele deve ser adequado ao segundo campo que se pode alterar, chamado *World Scale*, que corresponde à escala de quantas unidades de mundo compõe um metro real. O valor padrão é de 39,37 unidades em 1 metro padrão. Dessa forma, dividindo a gravidade pelas unidades de mundo que formam 1 metro tem-se a gravidade da terra, que é de 9,8 m/s<sup>2</sup>. O sinal negativo no campo relativo ao eixo Z indica a direção da gravidade. Vale dizer que embora estes parâmetros estejam especificados conforme a gravidade real da Terra, eles podem ser mudados para diferentes propósitos.

A seguir, o próximo parâmetro é o *Collision Tolerance*, que significa tolerância de colisão. Este parâmetro é usado pelo Reactor em cada passo da simulação, nos quais são detectados se há colisão entre quaisquer objetos da cena, para então atualizá-la conforme o resultado. Este valor também é especificado em unidades de mundo, sendo seu valor padrão 10% da escala de um metro, que é 3,97 unidades e corresponde a 10 cm reais. Se dois objetos estão a uma distância menor que a tolerância de colisão, eles são considerados como se estivessem colidindo. Um valor alto de tolerância de colisão pode criar uma animação muito estável, contudo pode ser visível *gaps* entre objetos que estejam colidindo.

Os demais parâmetros não são tão usados para o contexto deste trabalho, contudo, vale apenas ressaltar que é possível assinalar o *CheckBox* chamado *Do Not Simulate Friction* para que a fricção seja desconsiderada. Com isso, pode-se passar para o menu Reactor, que é onde efetivamente se constrói a animação.

### 1.1.2.2 – Menu Reactor

Agora já se pode apresentar o menu Reactor (figura 1.2.3), que é onde estão os ícones das principais funcionalidades do *plug-in*. As simulações do Reactor necessitam de coleções para funcionarem, assim, não é possível criar uma animação sem que ao menos uma coleção seja definida na cena. Os ícones das coleções correspondem aos cinco primeiros (da esquerda para direita) do menu, sendo respectivamente as coleções de: Corpo Rígido, Tecido, Corpo Flexível, Corda e Malha Deformável. Para criar uma coleção basta selecionar o objeto com o cursor e em seguida clicar no ícone da coleção que se deseja criar. Contudo, para criar algumas coleções, como a de tecidos (botão *Create Cloth Collection*), é necessário antes aplicar ao objeto um modificador, que neste caso é o *Cloth Modifier*.

Esse modificador é o que dirá ao Reactor que o objeto terá o comportamento de tecido, e em seu painel de modificação pode-se alterar os parâmetros dele. Para sua aplicação em um objeto basta selecioná-lo na área de desenho e clicar sobre o ícone de uma camiseta (sétimo da direita para esquerda) com a letra "M" estampada.

Outro ícone muito usado é o que faz a visualização da animação, o qual possui a imagem de um filme (segundo da direita para a esquerda). Clicando nele, caso não haja nenhum erro na cena, uma janela é aberta e a simulação é iniciada.

Muitas vezes tem-se o interesse de simular um tecido preso ou suspenso em algum objeto e, para essa finalidade, é comum criar coleções de corpos rígidos. A criação de tal coleção é bastante simples, sendo feita com um clique do botão esquerdo sobre o primeiro ícone do

menu (da esquerda para direita) chamado *Create Rigid Body Collection*, após um objeto ser selecionado na área de desenho.

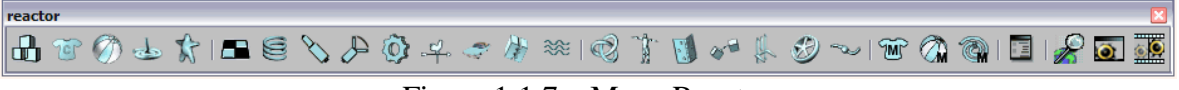

Figura 1.1.7 – Menu Reactor

Assim, de forma resumida, para se criar uma animação básica de tecidos é necessário realizar as seguintes ações:

- 1. Modelar o objeto que representará o tecido, o definindo com vários vértices internos,
- 2. Selecionar o objeto na área de desenho e clicar sobre o ícone do modificador *Cloth Modifier*,
- 3. Com o mesmo objeto selecionado, clicar sobre o ícone *Create Cloth Collection*,
- 4. Clicar sobre o ícone *Preview animation* para ter uma visualização preliminar da animação.

Com isso, a cena da simulação será a queda livre do objeto Pano de acordo com a gravidade padrão. Contudo, é possível agora adicionar corpos rígidos para simular um chão, ou um objeto qualquer em que o tecido possa ser preso, para então começar alterar os parâmetros do tecido e notar os resultados.

Assim, para se alterar os parâmetros do tecido, como também o prender a outros corpos, é necessário uma explicação sobre todos os parâmetros do modificador *Cloth Modifier*, que será dado na próxima seção.

## 1.1.2.3 – *Cloth Modifier*

Como dito várias vezes, o modificador *Cloth Modifier* é o responsável por informar ao Reactor que um objeto deve ter o comportamento de um tecido. Após modificar um objeto seu nome aparecerá no topo da pilha do campo existente na paleta *Modify*, e no canto inferior direito da tela pode-se acessar todos os parâmetros do tecido*.* A figura 1.2.4. ilustra o conteúdo do painel. Além desse painel há também mais um, chamado *Constraints*, no qual se pode definir restrições de conexões para prender vértices a malhas e corpos rígidos, como será explicado ao final deste item.

O primeiro parâmetro do tecido que pode ser modificado é *Mass*, que indica a **massa** do tecido. A mudança nesse parâmetro afeta seu comportamento durante colisões com outros objetos e também no quanto ele estica quando anexado a corpos rígidos (quanto maior é a massa do tecido, menos ele será esticado devido a corpos rígidos).

Em seguida há três parâmetros físicos, a começar pelo *Friction*, que indica o coeficiente de **atrito** para superfícies de tecidos. Como para corpos rígidos, isso afeta o quanto um tecido, em contato com outro, se moverá diretamente (facilmente). Neste caso, os coeficientes de cada tecido são combinados para produzir um coeficiente de interação.

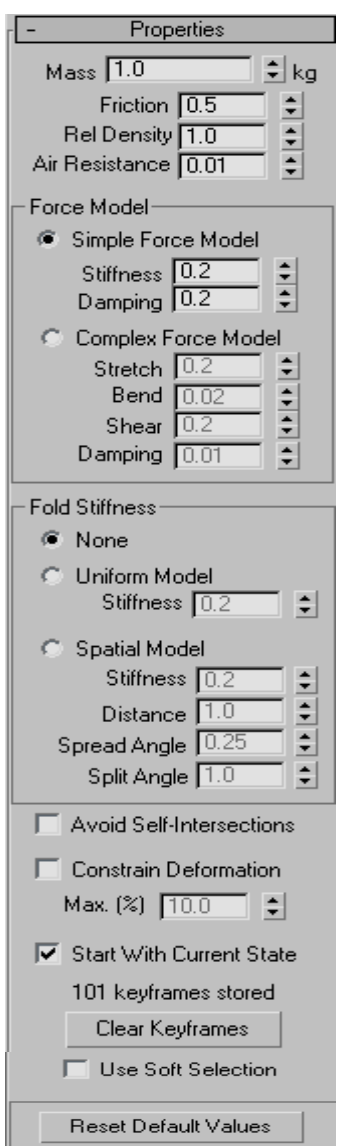

Figura 1.1.8 – Parâmetros do *Cloth Modifier*

O próximo parâmetro físico é a densidade do tecido *Rel Density*, porém como um tecido não tem volume, a **densidade** para tecidos não pode ser calculada. Dessa forma, há uma propriedade de leveza para objetos compostos por tecidos que reflete sua densidade relativa. O valor padrão é 1, que é a densidade da água. Este parâmetro só será importante se for simulado a imersão ou flutuação de tecidos na água.

O último parâmetro físico é a **resistência do ar**, *Air Resistance*, a qual governa a medida na qual a roupa perde energia enquanto se move.

A partir daí há de se fazer uma opção por dois tipos de modelos de forças que afetam seu objeto tecido. O primeiro e padrão é o *Simple Force Model*, que é o modelo simples, o qual é adequado para a maioria das situações. Este modelo possui dois parâmetros que podem ser alterados: *Stiffness*, que é a **rigidez** do tecido, e *Damping*, que é um **coeficiente de**

**estabilidade** que governa o quão rápido um tecido dissipa energia enquanto sua forma muda.

O outro modelo é o *Complex Force Model*, que é um modelo mais preciso para a dinâmica de tecidos, contudo, ele é mais caro para se simular. Ele permite especificar a ridigez de esticamento (*Strech*) e deslocamento relativo (*Shear*) separadamente, como também um parâmetro de quão fácil se curva (*Bend*) um tecido, além do parâmetro *Damping*, que tem o mesmo significado do modelo simples.

Continuando, há de se tomar novamente uma decisão, entre usar um modelo ou não para **rigidez de dobras** (*Fold Stiffness*). A ridigez de dobras governa a resistência de um tecido para dobrar e, por padrão, um objeto composto por tecidos não tem resistência de dobra e terá comportamento de um material livre, como uma seda. Entretanto, é possível usar um modelo uniforme, o qual adiciona rigidez de dobras uniformemente ao longo da superfície do tecido, sem levar em consideração sua topologia. Neste modelo há apenas o parâmetro *stiffness*, que significa a rigidez de dobras que será aplicada no tecido.

Contudo, é possível ainda usar um modelo complexo para a rigidez de dobras, que corresponde é o *Spatial Model*. Este modelo pode ser útil ao simular peças complicadas de tecidos, como um vestido, pois ele permite adicionar somente rigidez de dobras em seções de tecido que são lisas. É possível manipular os seguintes parâmetros:

- ? *Stiffness* é o valor da rigidez de dobras.
- ? *Distance* é o grau de rigidez de dobra por unidade de área. Um valor 2 neste parâmetro indica que a média do comprimento das margens de um triângulo será duplicada. Assim, quanto maior o valor deste parâmetro maior a concentração de rigidez de dobras por unidade de área.
- ? *Spread Angle* este parâmetro controla o grau no qual a rigidez de dobras é adicionada ao tecido quando este tem uma forma não lisa. Este ângulo está relacionado com o ângulo de desvio entre duas partes do tecido, sobre a qual a rigidez de dobras é adicionada por baixo. Se este valor for zero, a rigidez de dobras será aplicada somente a partes lisas do tecido.
- ? *Split Angle* este parâmetro controla o grau no qual a rigidez de dobras é adicionada ao tecido, especificamente como esta rigidez está concentrada ao longo das linhas de grade da malha original do tecido.

Depois dessa última escolha há dois quadradinhos (componente *CheckBox*) que podem ser assinalados ou não, que por padrão, não são marcados. O primeiro é o *Avoid Self Intersections*, que significa evitar intersecções entre partes do mesmo tecido. Selecionando esta opção garantirá que o tecido não será intersectado com ele mesmo durante a simulação. O resultado é mais realista, porém pode incrementar o tempo de simulação. O segundo quadradinho chama-se *Constrain Deformation*, que serve como uma restrição de deformação para limitar o quanto o tecido pode esticar. Quando este *CheckBox* for assinalada, é necessário informar o parâmetro *Max*, que indica qual a porcentagem do tecido que poderá ser deformada. Quanto menor o valor de *Max*, menos esticamento o reactor permitirá.

Em seguida há outro *CheckBox* que, por padrão, vem marcado e chama-se *Start With Current State*. Dessa forma, o objeto de tecido começará a simulação usando o estado atual armazenado no modificador. Isso pode ser útil ao se ter, por exemplo, um tecido cobrindo algo em um quadro anterior e então atualizar a cena usando alterando o parâmetro *Max*. Se este parâmetro não for assinalado o tecido começará com o estado que ele tinha originalmente (abaixo do modificador).

Abaixo, há um rótulo (*Label*) que indica se existem alguns quadros-chave (*keyframes*) armazenados para o objeto de tecido. *Keyframes* serão armazenados para um objeto ao criar uma animação com o Reactor. O botão abaixo desse rótulo, chamado *Clear KeyFrames* serve para limpar quaisquer quadros-chave armazenados para o objeto de tecido.

Por fim, existe mais um C*heckBox*, chamado *Use Soft Selection*, que por padrão não vem marcado, e serve para suavizar a transição entre quadros-chave de um objeto deformável. O último botão, chamado *Reset Default Values*, apenas atualiza todos os parâmetros do *Cloth Modifier* com os valores padrões.

Passando agora para o painel *Constraints*, o qual é usado para fazer conexões entre vértices e malhas deformáveis ou corpos rígidos, ele é bastante simples e intuitivo, como mostra a figura 1.1.9 abaixo.

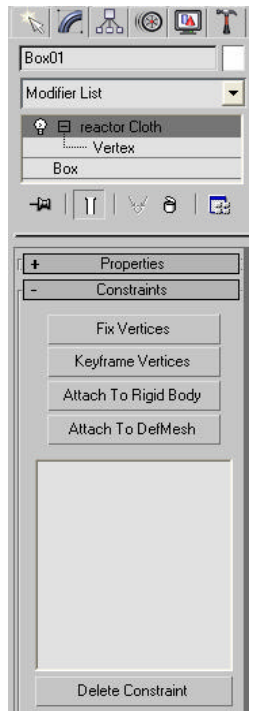

Figura 1.1.9 – Restrições do *Cloth Modifier*

Assim, para se conectar vértices a corpos rígidos ou malhas deformáveis, basta clicar no item *Vertex*, abaixo do reactor Cloth na lista de modificações, selecionar os vértices e clicar sobre um dos dois botões *Attach* com base no objeto em que se quer prender os vértices do

tecido. Após isso, um novo painel aparecerá acima desse para que seja selecionado tal objeto e a conexão do tecido com o objeto está feita.

Apresentada essas noções fundamentais, pode-se começar a fazer algumas simulações com o intuito de verificar o real funcionamento da mudança desses parâmetros na animação final. A próxima seção faz uma abordagem gradual na mesma ordem em que os parâmetros foram aqui apresentados.

### 1.2 - Simulações e Funcionamento

Nesta seção pretende-se realizar algumas simulações variando os parâmetros do tecido e observando as mudanças na animação final, para com isso, entender o funcionamento prático desses parâmetros. Entretanto, como existe uma grande variedade de possibilidades de animação, optou-se por concentrar os esforços nos dois tipos mais explorados pelo trabalho [1], que são: formação de dobras e caimento sobre objetos.

### 1.2.1 – Formação de dobras

A formação de dobras em um tecido pode ser causada por diferentes situações, como em uma bandeira que balança ao vento, em um pano suspenso sobre ação da gravidade, ou até mesmo no caimento de uma toalha sobre uma mesa quadrada, redonda ou de qualquer outra forma. Assim, como o próximo item é sobre caimentos, nele será priorizada a formação de dobras causadas pela ação da gravidade em tecidos suspensos e presos em corpos rígidos.

A primeira simulação a ser feita consistirá em modelar um tecido usando um paralelepípedo 10x10, da mesma forma que foi feito na seção anterior, e em seguida prendendo todos os seus vértices superiores em um outro paralelepípedo, definido como corpo rígido. A figura 1.2.1 ilustra esse processo destacando os vértices presos na cor amarelo.

Vale lembrar que nessa imagem o tecido não intersecta o corpo rígido propositalmente, pois caso isto seja feito uma mensagem de erro é exibida e a simulação só poderá ser feita após o problema ser resolvido.

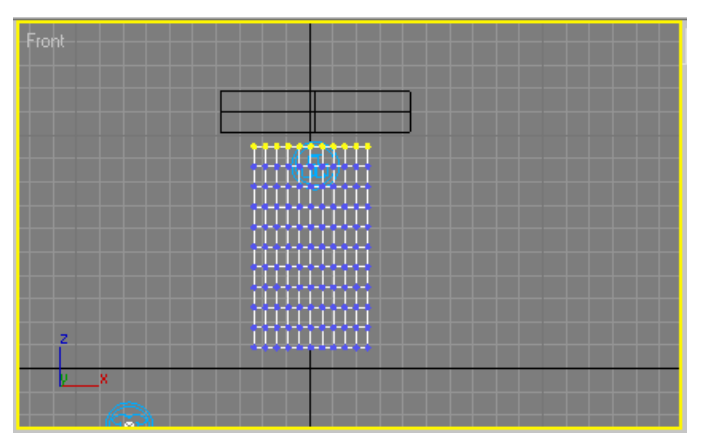

Figura 1.2.1 – Vértices superiores presos a um corpo rígido

Com isso feito, e usando somente os valores padrões do *Cloth Modifier* e também da gravidade, pode-se clicar sobre o ícone *Preview Animation* para que se abra uma janela com a cena inicial estática. Então, para começar a animação é preciso pressionar a tecla P, a qual pode ser usada para pausá-la. Ainda é possível, com o auxílio do mouse, rotacionar a cena para o ângulo que se deseja.

O resultado dessa animação é o tecido se alterando muito pouco a partir de seu estado inicial, pois como todos os vértices superiores foram presos e o coeficiente de rigidez é 0.2, o tecido ao sofrer a força da gravidade apenas cede um pouco na vertical e forma algumas pequenas dobras nas suas bordas. Eis as cenas inicial e final lado a lado:

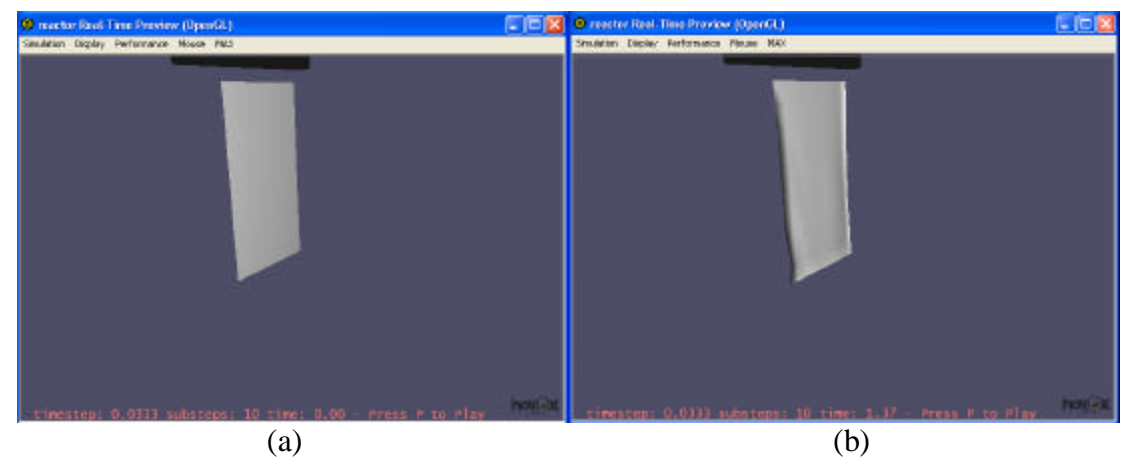

Figura 1.2.2 – Cenas inicial e final da simulação 1

Conforme dito, pode-se observar que a figura 1.2.2 (b) apresenta pequenas curvas na borda lateral esquerda (na direita também, porém nesse ângulo isso não é nítido) e também um pequeno aumento de tamanho devido ao coeficiente de rigidez não ser igual a 0, pois caso fosse, significaria que o tecido não possui nenhuma rigidez e, portanto, não cederia nenhum valor significativo na vertical.

Algo importante a se destacar nessas simulações é o estado de equilíbrio do tecido, que pode ser encarado como o momento em que não há mais mudanças significativas em sua forma entre um quadro e outro. Ao se apertar à tecla P a animação começa e um relógio é disparado, porém, o tempo limite para se chegar nesse estado de equilíbrio varia conforme a cena que se quer animar. Neste caso, o relógio foi pausado em 1.37 segundos (informação que fica escrita em rosa no rodapé da janela de simulação) porque era o momento em que mais dobras podiam ser notadas, entretanto, deste momento para 2 ou mais segundos o tecido não se mexia mais, indicando que a partir de 2 segundos o tecido já se encontrava em equilíbrio. Contudo, esse equilíbrio, aqui, acontece prematuramente devido às condições favoráveis dos parâmetros e também ao fato do tecido estar com a borda superior totalmente fixa, o que será modificado e explorado nas próximas simulações.

Passando para a segunda simulação, usar-se-á a mesma configuração, porém agora prendendo o tecido ao corpo rígido somente nos dois vértices superiores extremos. Também será mudado o valor do parâmetro *stiffness* para 0, ou seja, o máximo possível de

elasticidade. A cena inicial é a mesma, pois nela não há ação da gravidade, a final é a da figura 1.2.3, na qual se pode observar que existe um maior número de dobras distribuídas por todo o tecido, tanto em virtude de uma maior elasticidade como pelo fato do tecido ser preso somente nas duas pontas superiores.

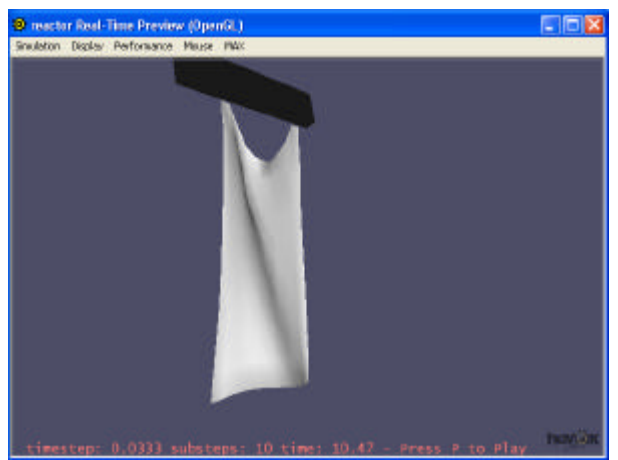

Figura 1.2.3 – Cena final da simulação 2

Quanto ao estado de equilíbrio, não se pode afirmar que a cena exposta na figura acima esteja em estado de equilíbrio com 10,47 segundos, pois o tecido não parou de se mexer após muitos minutos. Talvez isso ocorra devido ao valor mínimo da elasticidade, que significa um tecido não ser nada rígido, o que é um tanto improvável de se ter no mundo real. Acreditando nisso, nesta mesma simulação, alterou-se o valor de elasticidade novamente para 0.2 e obteve-se o equilíbrio rapidamente, confirmando essa hipótese.

Contudo, o parâmetro *Damping* está diretamente ligado ao equilíbrio do tecido, pois segundo [2] ele governa a rapidez na qual o tecido dissipa energia enquanto muda de forma. Pensando nisso, pela lógica, um valor 1 proporcionaria uma rápida dissipação e um equilíbrio mais rápido, enquanto um valor 0 resultaria em uma animação sem estado final em equilíbrio.

Assim, em uma terceira simulação foi usado o valor padrão de rigidez (0.2) e a mesma configuração da simulação anterior, alterado o valor de *Damping* para 0 e 1, com o objetivo de verificar esse pensamento. O resultado foi desagradável, pois em ambos os casos a simulação começa a modificar abruptamente a forma do tecido e, devido a isso, ela começa a travar a partir de 20 segundos. As figuras abaixo mostram o estado do tecido com menos de 10 segundos, sendo a letra (a) a simulação com *Damping* igual a zero e (b) com valor 1. Ambas evidenciam complicadores com relação a este parâmetro, pois o tecido deveria sofrer apenas a ação da gravidade, nunca chegando a tal estado.

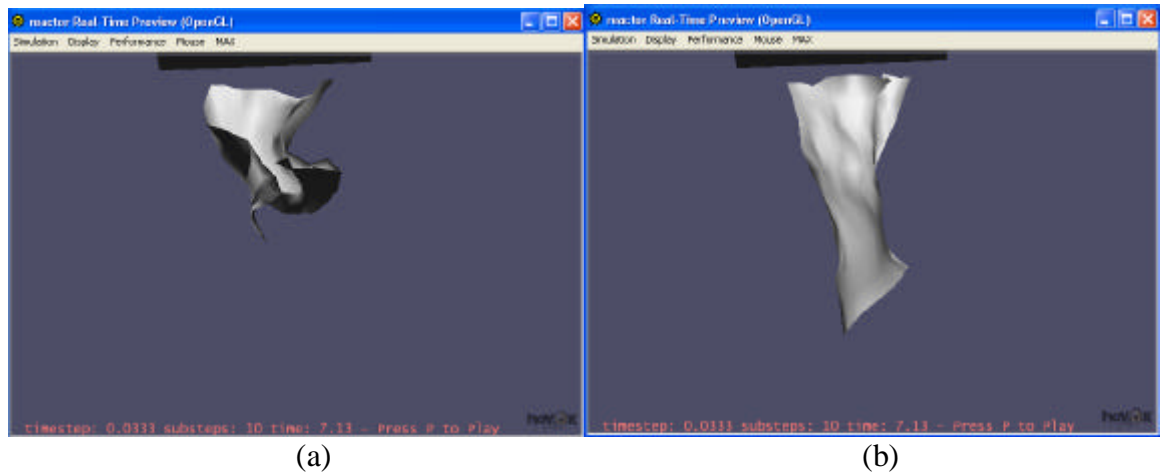

Figura 1.2.4 – Cenas inexplicáveis da simulação 3

Em virtude desse último resultado foram feitas exaustivas tentativas, chegando-se a uma conclusão interessante: caso o valor do parâmetro *damping* seja igual ao valor do parâmetro *stiffness*, a simulação alcança um estado de equilíbrio sem passar por estados parecidos com os expostos acima. Contudo, o valor 0, tanto no *damping* quanto no *stiffness*, gera instabilidade na cena. Dessa forma, em algumas situações é interessante uma pequena variação no *damping* para que o tecido pareça estar sobre a ação do vento. Vale lembrar que esse comportamento também pode ser simulado pela criação da dinâmica do vento em uma cena com o tecido inicialmente em equilíbrio.

Na quarta simulação o tecido será suspenso apenas por 1 ponto, fazendo com que as demais partes, aquelas que não estão presas, se intersectem algumas vezes até chegarem no estado de equilíbrio. Os valores usados serão todos os padrões, porém, será mostrado a cena final em equilíbrio com o *CheckBox Avoid Self Intersections* desligado na primeira e ligado na segunda. O resultado pode ser visualizado na figura 1.2.5 abaixo.

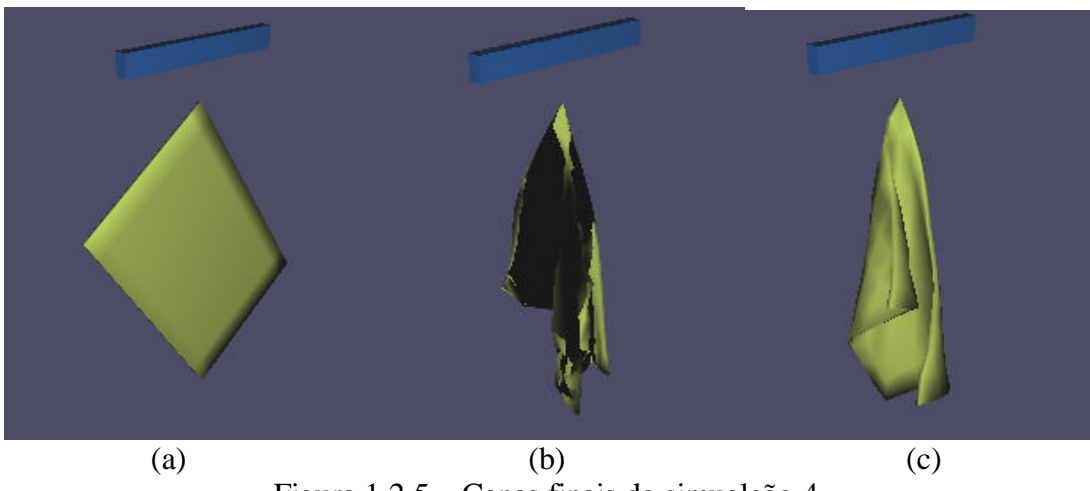

Figura 1.2.5 – Cenas finais da simualção 4

Na figura 1.2.5 (a) pode-se notar a cena do tecido em seu estado original, presa no corpo rígido (paralelepípedo azul) apenas pelo seu vértice superior. Na (b) pode-se perceber vários trechos pretos, que são falhas de renderização devido às intersecções, as quais em uma renderização final desaparecem, contudo, mesmo assim, é clara a diferença de resultado, principalmente nas bordas, para o item (c), no qual foi usado o algoritmo que evita auto-colisões.

Em todas as quatro simulações até agora só foi utilizado o modelo uniforme de força, e nenhum modelo para a rigidez de dobras, portanto, a partir de agora será explorada a diferença para o modelo de força complexo, para daí entrar nos 2 modelos possíveis para a rigidez de dobras.

A simulação 5 é semelhante as anteriores, porém agora o corpo rígido que está preso no tecido (este agora texturizado) está em baixo dele, de forma a acentuar a formação de dobras em virtude de uma maior altura de caimento. O primeiro resultado será o ponto de equilíbrio usando o modelo de força simples, enquanto que o segundo usará o modelo complexo, este com seus valores padrões.

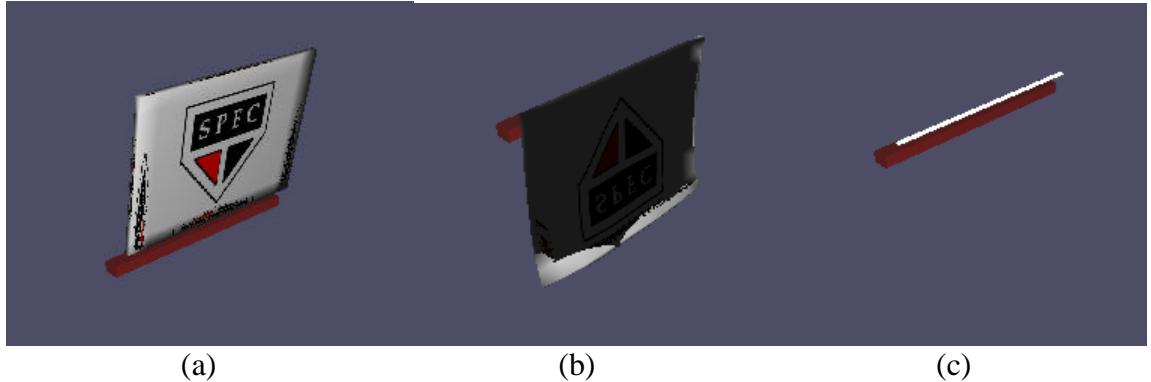

Figura 1.2.6 – Cenas finais da simulação 5

A figura 1.2.6 (a) ilustra o estado original do tecido, já a (b) o resultado do caimento no estado de equilíbrio (vale observar aqui que novamente as áreas pretas são falhas da renderização preliminar), e a (c) é o resultado do uso do modelo complexo, ou seja, a partir do momento que a tecla P é pressionada o tecido some.

Obviamente, este resultado não era esperado e, portanto, alguns testes foram feitos a fim de diagnosticar esse comportamento esquisito. Após exaustivos testes, chegou-se a mais uma conclusão: para que seja usado o modelo complexo de força, o tecido não pode ter a altura do paralelepípedo igual a 0, podendo esta ser um valor bem pequeno, desde que não nulo. Assim, notou-se que a simulação fica mais lenta, em virtude do maior processamento, e também mais estável, pois não ocorrem mudanças tão abruptas na forma do tecido sem explicação, como ocorria no modelo uniforme. Contudo, o estado final de equilíbrio, neste caso, é o mesmo da letra (b), entretanto, ocorrem algumas passagens estranhas no comportamento do tecido.

Nesta mesma simulação, nota-se ainda que usando a altura do paralelepípedo igual a 1, pode-se observar que o objeto infla durante alguns quadros. Caso o *CheckBox Avoid Self Intersections* seja assinalado esta dilatação do tecido fica ainda maior, fazendo com que ele se pareça com um travesseiro. A figura 1.2.7 ilustra essas duas passagens.

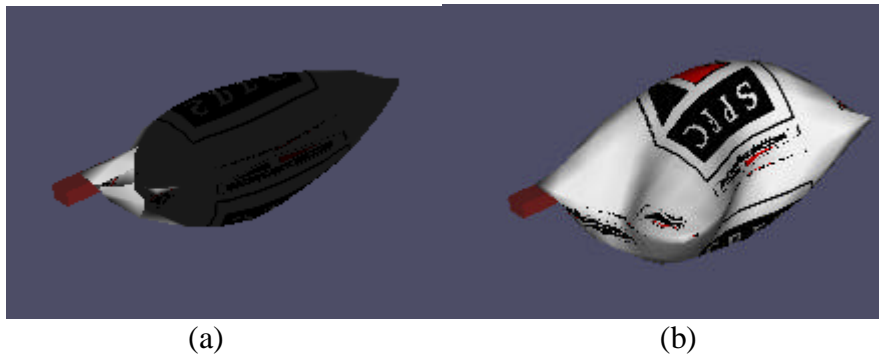

Figura 1.2.7 – Cenas intermediárias após alteração na simulação 5

A figura 1.2.7 (a) é um quadro intermediário do tecido usando o modelo complexo, e a (b) é um quadro intermediário da mesma simulação com o algoritmo que evita auto-colisões ligado.

Ainda nesta mesma simulação, foram alterados os 4 parâmetros do modelo complexo para verificar a mudança no comportamento do tecido, chegando-se as seguintes conclusões:

- ? O parâmetro *Stiffness* obedece rigorosamente o modelo uniforme de força, ou seja, apresenta o mesmo comportamento do modelo simples entre os valores 0 (maior elasticidade) e 1 (totalmente rígido).
- ? O parâmetro *Bend* deve ser modificado entre os valores 0 e 0.1, para que animação continue parecendo realista sem mudar drasticamente o comportamento do tecido. Caso o valor seja maior do que 0.1 o tecido começará a se dobrar repetidas vezes de forma bem rápida enquanto o tecido se move.
- ? O parâmetro *Shear*, nesta simulação, pode ser variado tranqüilamente entre os valores 0 e 1 sem mudar significativamente o comportamento do tecido.
- ? O parâmetro *Damping* novamente foi um complicador. Seu valor padrão neste modelo é 0.01 e variando-se os demais parâmetros não é necessário mudar seu valor para alcançar o equilíbrio, como no modelo uniforme. Contudo, caso seu valor seja alterado para 0 ou maior do que 0.1, novamente ocorrem comportamentos muito estranhos. Quando o valor é 0.1 a animação fica muito estável, porém em tamanha demasia que o tecido se move quase como um corpo rígido, independente da elasticidade ser grande ou não.

Aqui cabe um comentário interessante: todos os resultados obtidos com as simulações acima são meramente empíricos usando apenas as variações possíveis dos parâmetros e observando o comportamento do tecido, o que não indica que todas as cenas feitas terão esse comportamento em relação à mudança de parâmetros. Para garantir isso teriam de ser testadas diversas situações, porém como muitas delas podem ser combinadas com alteração de parâmetros do mundo e modelagem de objetos mais complexo, essa garantia foge do escopo deste trabalho.

Com relação à rigidez de dobras pouco se pôde observar nestas 5 simulações, a não ser quando se aumentava o parâmetro *Stiffness* para um valor alto (no máximo 1), em ambos modelos uniforme e espacial, que fazia com que a resistência para se formar dobras no tecido fosse maior, contudo, como todas essas simulações eram de tecidos suspensos e presos, a formação de dobras era pequena no estado de equilíbrio. Entretanto, no próximo item este modelos serão melhores explorados uma vez que o estado final de um caimento sobre um objeto possui muitas dobras nas bordas do tecido.

Além disso, o modelo de força complexo não admite usar o modelo uniforme de rigidez de dobras, podendo ser utilizado somente o modelo espacial ou nenhum deles. Já o modelo simples admite usar qualquer um dos 3 modelos de rigidez de dobras.

### 1.2.2 – Caimento sobre objetos

Começando as simulações de caimento, iniciar-se-á a simulação 6 com a modelagem de uma mesinha, a qual servirá para o tecido cair sobre ela. A mesinha foi modelada de forma bem simples, consistindo de 4 cilindros (pés da mesa) e um paralelepípedo por cima. A figura abaixo ilustra a modelagem.

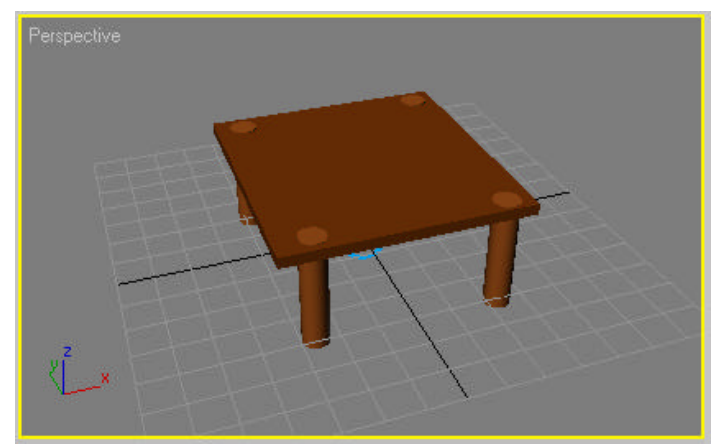

Figura 1.2.8 – Modelagem da mesa em que o tecido cairá

O próximo passo é modelar o tecido novamente, usando a mesma técnica descrita na seção anterior. O resultado esperado da simulação deve ser o tecido sobre a mesa em estado de equilíbrio.

Usando inicialmente todos os valores padrões e, ainda, o modelo uniforme de força e nenhum modelo para rigidez de dobras, obtém-se um resultado estranho, exposto em dois quadros na figura abaixo.

Na figura 1.2.9 (a) o tecido alcança a mesa e começa a se ajeitar sobre ela, entretanto, segundos depois, em (b), o tecido simplesmente ganha vida e sai se contorcendo pela tela até travar a animação.

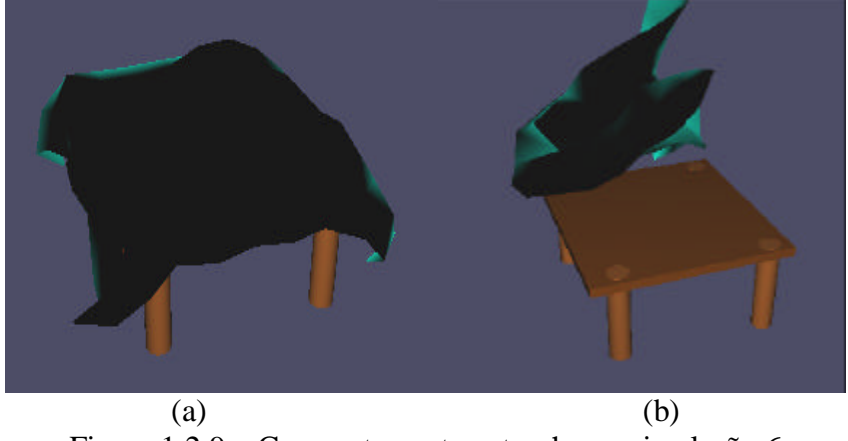

Figura 1.2.9 – Comportamento estranho na simulação 6

O motivo técnico deste problema não pôde ser entendido, mesmo após vários testes de mudanças de parâmetros, o tecido simplesmente não alcança o estado de equilíbrio. Foi então tentado utilizar a rigidez de dobras uniforme, porém, o resultado também não foi o esperado. Após muitos testes, incluindo a utilização do modelo espacial de rigidez de dobras, verificou-se que existe uma única configuração para essa cena, usando o modelo simples de força e o modelo uniforme de rigidez de dobras, em que a simulação chega em um estado de equilíbrio. Para isso, é preciso assinalar o *CheckBox Avoid Self Intersections* e restringir a deformação da superfície para 10%, além de definir o parâmetro *Stiffeness* do modelo uniforme igual a 1. O resultado é mostrado na figura abaixo.

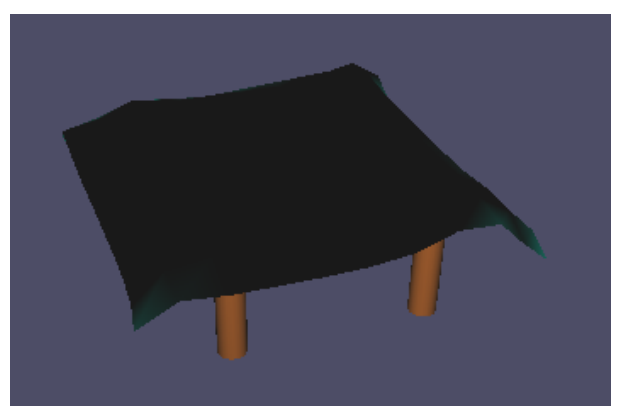

Figura 1.2.10 – Simulação 6 no estado de equilíbrio

Na verdade, pode-se alterar muito pouco dessa configuração para se continuar no estado de equilíbrio. Por exemplo, o parâmetro *Stiffness* do modelo uniforme de dobras pode ser alterado para valores entre 0.9 e 1 que o estado de equilíbrio continua sendo alcançado. Também é possível restringir a deformação para menos de 10%. Qualquer outra mudança em quaisquer parâmetros não citados resulta na instabilidade da animação. Dessa forma, qualquer mudança válida que resulte em uma animação estável não fica muito diferente do resultado mostrado na figura 1.2.10. Contudo, mesmo se chegando nesse estado de equilíbrio, pode-se notar de dois diferentes ângulos que o resultado ainda está longe de ser realista.

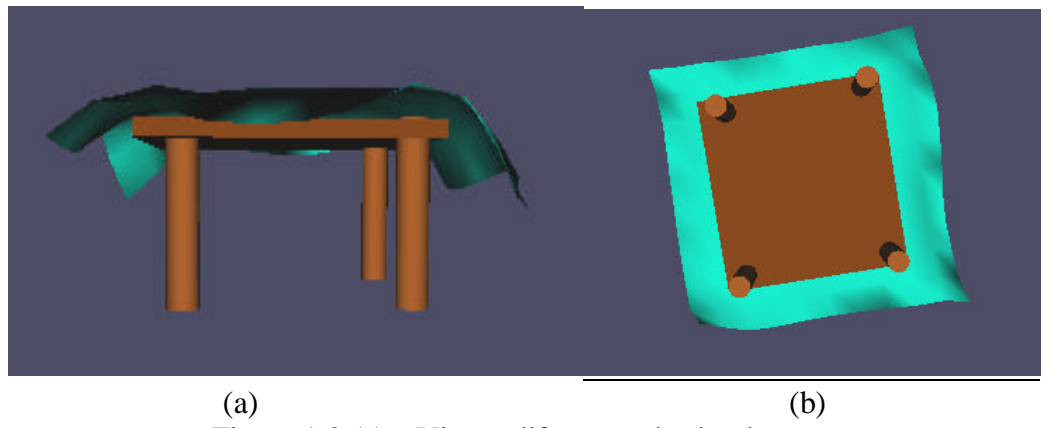

Figura 1.2.11 – Visões diferentes da simulação 6

A figura 1.2.11 (a) mostra a visão frontal da cena, evidenciando que o tecido está bem irregular sobre a mesa quadrada. Já a figura (b) mostra que o tecido não caiu o suficiente para baixo, talvez devido a rigidez de dobras ser 1, porém somente com este valor é possível chegar ao estado de equilíbrio, não restando alternativas por tentar.

A simulação 7 agora usará essa mesma configuração, porém agora a mesa terá o formato redondo, afim de verificar se o estado de equilíbrio nesta situação também é alcançado. O resultado está na figura abaixo.

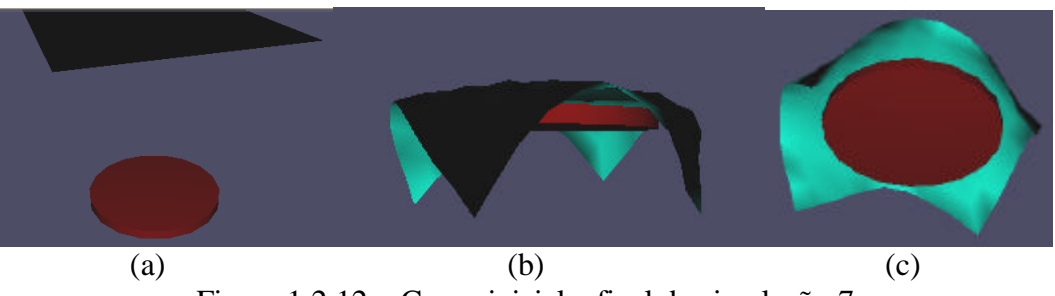

Figura 1.2.12 – Cenas inicial e final da simulação 7

Na figura 1.2.12 (a) pode-se observar o estado original da cena, com a mesa redonda em baixo (esta agora sem pés) e o tecido em cima. Já na (b) nota-se o caimento em estado de equilíbrio e, aparentemente, o resultado está um pouco melhor do que a simulação anterior. Em (c) a visão é inferior, permitindo ver que o tecido também não dobrou o quanto deveria para baixo.

Para conseguir resultados mais realísticos foram feitos muitos testes com o modelo complexo de força junto com o modelo espacial de rigidez de dobras, contudo, não houve combinação possível dos parâmetros que resultasse em um estado de equilíbrio.

Vale lembrar que das três propriedades físicas que podem ser alteradas, a massa e a fricção podiam modificar alguns aspectos da animação, pois a densidade só deve ser usada quando se desejar que o tecido esteja imerso em algo, que não era o caso. Em relação à massa, houve algumas situações que entraram em equilíbrio usando como massa do tecido o valor 100 kg, contudo, naturalmente esta não é uma configuração viável para um tecido. A fricção pode ser alterada de 0 a 1 e é a responsável por dizer ao Reactor o quão facilmente os objetos que colidem se movimentam, assim, como o objetivo final era sempre que o tecido parasse sobre a mesa, foi usado na maioria das vezes o valor 1, porém o valor zero também foi tentado em vão.

### 1.3 - Considerações Finais

As interfaces do 3DS Max 6, tanto a geral como as de acesso aos recursos de tecidos, são bastante intuitivas e de fácil utilização. Outro aspecto interessante nelas é a presença do máximo de informações e atalhos na tela, de forma a realizar ações complexas com 2 ou 3 cliques de mouse.

A simulação de tecidos também é feita de forma simples, porém a simplicidade vai desaparecendo à medida que as cenas ficam mais elaboradas. Para uma simulação simples, na qual um tecido é preso ou suspenso em um corpo rígido para então sofrer a ação da gravidade, pode-se dizer que o modelo de força simples e nenhum modelo de rigidez de dobras é o suficiente para se ter animações bem realísticas. Contudo, há de se tomar cuidado apenas com o parâmetro *damping*, o qual precisa ser definido de forma dependente ao parâmetro *stiffness* para não ocorrem animações não esperadas. Vale lembrar também que o algoritmo que evita auto-colisões, embora pesado, apresenta resultados muito bonitos.

Em relação às simulações mais elaboradas, como o caimento de tecidos em objetos, não se pode dizer que o 3DS Max 6 seja eficiente, primeiro por necessitar de um controle nada intuitivo da superfície que representa o tecido (altura diferente de 0), e depois por ser muito difícil encontrar a configuração exata dos parâmetros que resulte em uma simulação em estado de equilíbrio. Contudo, mesmo alcançado o estado de equilíbrio nessas situações não implica que o resultado seja satisfatório, pois os dois resultados obtidos não são fiéis ao comportamento do mundo real.

De um modo geral, pode-se fazer elogios ao 3DS Max 6 em relação à animação de tecidos, pois nele há uma diversidade de opções muito grande que permite, ao usuário experiente, simular as mais variadas situações do mundo real. Entretanto, a mudança de parâmetros para se chegar aos pontos de equilíbrio e animações realísticas podem ser muito engenhosas e custosas.

# **Capítulo 2: Estudo do Software Maya 6.0**

Neste capítulo será apresentado o funcionamento do software Maya 6.0 para a finalidade de animar tecidos. Para isso, tentará se seguir a mesma abordagem do capítulo 1, ou seja, primeiro será exposta uma visão geral de sua interface gráfica, destacando os aspectos necessários desde a modelagem do tecido até a mudança de seus parâmetros, para em seguida, apresentar algumas simulações com o intuito de explorar a flexibilidade do software e, por fim, destacar os resultados mais interessantes e tecer considerações finais.

### 2.1 - Interfaces

Como este estudo não tem o objetivo de explicar o funcionamento de todos os recursos do software, mas sim indicar o que é necessário saber para poder simular tecidos, uma breve descrição da interface geral será dada para em seguida apresentar a do *plug-in* Cloth, que é o responsável pela animação de tecidos.

### 2.1.1 - Interface Geral

A figura 2.1.1 ilustra a primeira tela que se observa ao entrar no programa. Ela é muito parecida com a tela inicial do 3DS Max 6, consistindo também de quatro visões, porém, ao invés do "coração" do programa estar do lado direito, no Maya 6.0 ele está em dois lugares: no menu de paletas acima das visões e, de acesso mais rápido, ao se segurar a tecla espaço surge um menu sobre a área de desenho, no qual pode-se acessar todos os recursos do software. Este menu é ilustrado na figura 2.1.2.

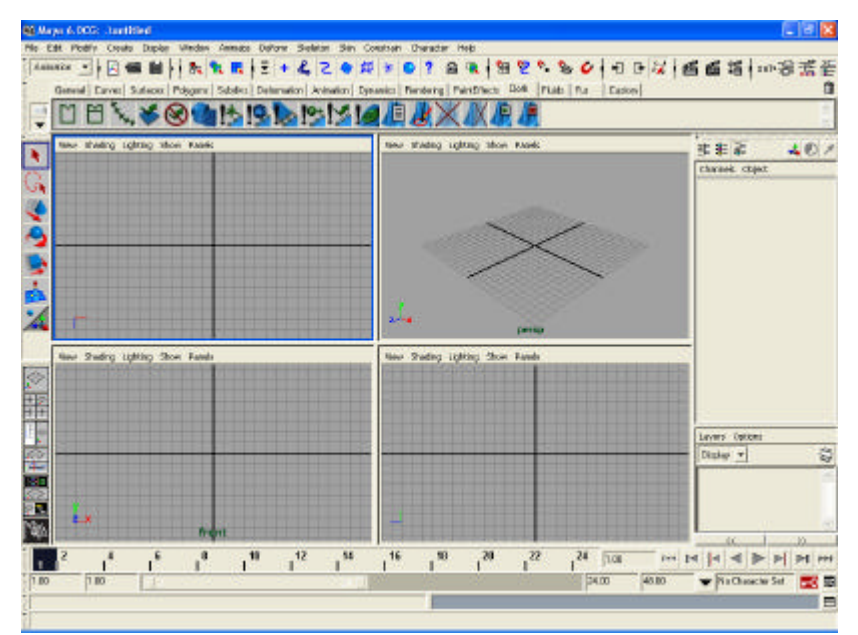

Figura 2.1.1 – Interface geral do Maya 6.0

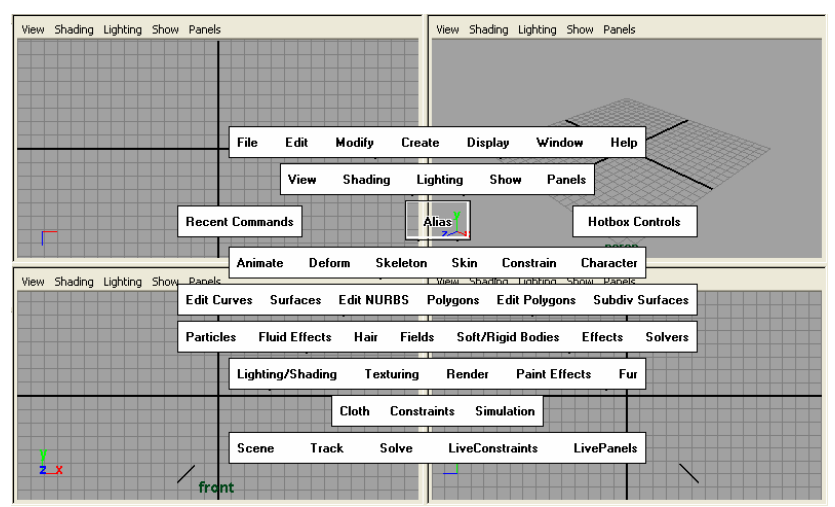

Figura 2.1.2 – Menu rápido do Maya 6.0

Um dos vários motivos pelo qual o Maya é dito ter uma maior usabilidade do que o 3DS Max é este menu, que para um usuário experiente faz com que haja uma boa economia de tempo. Entretanto, pelo fato desse estudo ser meramente ilustrativo, não importando a rapidez com que a ação será tomada, optou-se por referenciar as ações sempre no menu de paletas superior, pois lá há ícones que tornam a procura mais simples.

Dessa forma, a criação de objetos que simulam tecidos, como também os que o auxiliam na cena, podem ser criados com esse menu de paletas. A figura 2.1.3 ilustra o menu de paletas, com ele posicionado na paleta *Polygons*, a qual possui diversos ícones, assim como as demais.

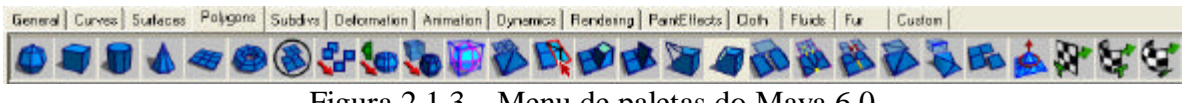

Figura 2.1.3 – Menu de paletas do Maya 6.0

Para criar o objeto que simulará o tecido, portanto, pode-se usar um desses objetos da figura acima, preferencialmente, o plano, que é o quinto ícone da esquerda para direita. Para desenhar um plano na área de trabalho basta clicar com o botão esquerdo do cursor sobre o ícone correspondente. A figura 2.1.4 ilustra a criação do objeto.

O painel à direita das visões desempenha um papel importante, sendo nele em que são empilhadas as rotinas que correspondem à criação dos objetos desenhados na tela. Chamase de nó (*node*) cada um dos itens desse painel e são neles em que os parâmetros do objeto desenhado podem ser modificado. Neste caso, o plano foi definido como uma malha 10x10, conforme mostra as duas últimas informações do painel, contudo, caso se queria uma maior resolução pode-se alterar esses valores diretamente no painel. O mesmo vale para o desenho de outros objetos.

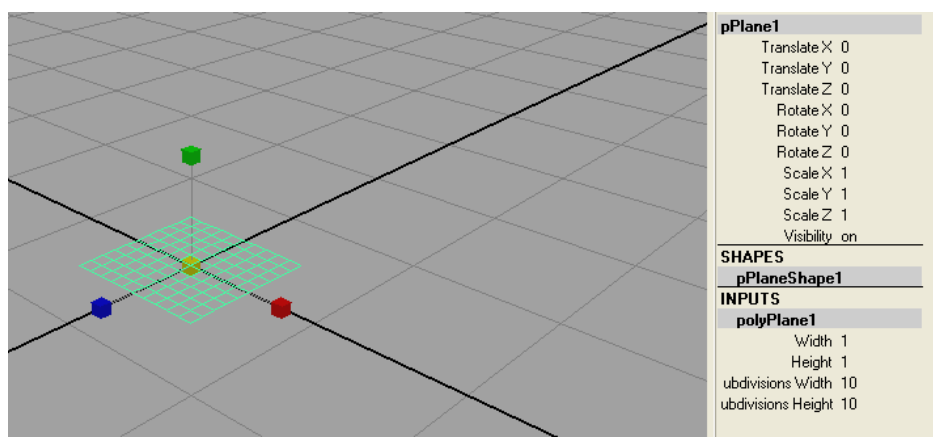

Figura 2.1.4 – Desenho do objeto que simula o tecido

Exposta essas noções fundamentais, pode-se passar para a interface do *plug-in* Cloth, que é o responsável por atribuir o comportamento de tecido a um objeto.

### 2.1.2 - Interface do Cloth

Segundo a Ajuda do Maya [2], com o Cloth é possível criar animações realísticas de tecidos dentro do ambiente Maya. O Cloth permite modelar vestuários para qualquer figura 3D, aplicando efeitos dinâmicos e simulando o comportamento de tecidos. Além de vestuários para personagens, pode-se criar uma série de outros tipos de tecidos como: lençóis, cobertas, toalhas, bandeiras, panos, cortinas etc.

Devido à diversidade de tecidos que podem ser criados é preciso separá-los em dois grupos: um para criar tecidos mais simples (*cloth objects*), como toalhas de mesa, lençóis e bandeiras, e outro para criar tecidos mais complexos (*garment*), como um vestido que será encaixado em um modelo 3D. Assim, no software Maya 6 pode-se animar tecidos de duas formas: criando um vestuário (*garment*) ou criando um objeto de tecido (*cloth object*). Ambas as formas resultam em animações realísticas, porém cada uma deve ser usada com base no tipo de tecido que se quer simular e nas modificações que podem ser feitas nele.

A diferença entre eles, de um modo geral, é que um objeto de tecido é um pedaço de geometria simulado como tecido. Caso seja selecionado uma forma NURBS e criada sobre ela um objeto de tecido, o Cloth primeiro converte a NURBS para um objeto poligonal. Já um vestuário é um ou mais painéis que são costurados juntos para formar o tecido. Um painel é feito de duas ou mais curvas NURBS que estão no mesmo plano e formam uma região fechada. Uma explicação mais detalhada foi retirada da Ajuda do Maya [2] e traduzida abaixo.

### Vestuários (*Garments*):

Quando se cria um vestuário a partir de curvas, as colocando em painéis, o Cloth cria uma malha com tamanhos variados de triângulos que são aleatoriamente distribuídos. A malha não tem uma regularidade ou linhas de tensão, característica assegurada para garantir a criação de dobras mais naturais. A figura 2.1.5 ilustra o recorte triangular da malha.

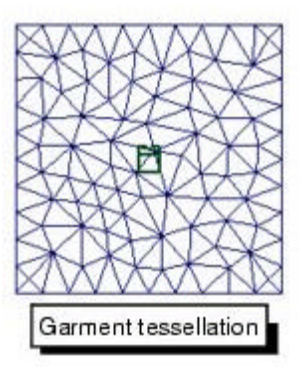

Figura 2.1.5 – Recorte triangular irregular do vestuário

Além disso, caso seja mudado a resolução do vestuário após a simulação, o Cloth pode atualizar a geometria sem re-simular, contudo, será preciso simular novamente para que o tecido se mova com a nova resolução. Todas as restrições para o Cloth aplicam-se aos vestuários (*garment*).

### Objetos de Tecido (*Cloth Object*):

Podem-se criar objetos de tecido a partir de formas poligonais ou de formas NURBS. A forma original é escondida e então um recorte em forma de triângulos regulares é exibido. A forma original e a forma de tecido são agrupadas sobre a transformação do objeto. A figura 2.1.6 ilustra o recorte feito pelo objeto de tecido.

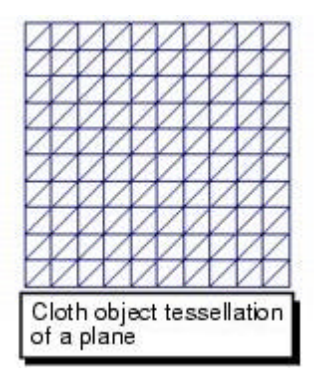

Figura 2.1.6 – Recorte triangular regular do tecido

Com objetos NURBS e certos objetos poligonais gerados por procedimento pode-se ter tensão artificial causada pelo recorte regular. Caso se queira mudar a topologia do objeto após a simulação, será preciso re-simular. Apenas as restrições de: transformação, campo e malha funcionam em objetos de tecido. Caso se queira mudar a resolução do tecido, será preciso reconectar todas as restrições.

Apesar dessa diferença no recorte, a qual sem dúvidas aponta resultados mais interessantes no uso de vestuários, eles são muito mais complexos de serem usados em virtude de serem criados para envolver um objeto 3D. Além disso, a definição de painéis e a especificação de

costuras neles tornam a confecção de um tecido um processo muito trabalhoso e complexo, fugindo do escopo deste estudo, que é apenas expor a interface e os parâmetros que podem ser manipulados de um tecido para criar simulações. Dessa forma, optou-se por apresentar somente o necessário para a criação de objetos de tecido, bem como suas possíveis restrições.

A criação de um objeto de tecido e também as restrições que atuam sobre eles podem ser feitas com a paleta Cloth do menu principal. A figura 2.1.7 ilustra o conteúdo de tal paleta.

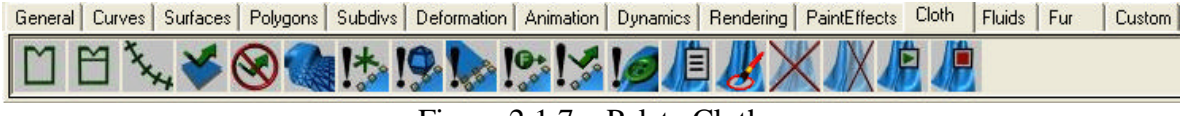

Figura 2.1.7 – Paleta Cloth

Os três primeiros ícones da esquerda para direita são usados para a criação de vestuários e portanto, não serão utilizados. Na seqüência há dois ícones com a imagem de uma flecha verde torta: o primeiro é usado para criar objetos de colisão e o segundo para remover estes objetos. Estes ícones são muito usados pois no Maya 6.0 não existe coleções como no 3DS Max 6 e, assim, a maneira de dizer ao Cloth que um objeto pode colidir com o tecido é bastante simples, bastando selecionar o objeto e clicar sobre o quarto ícone. O mesmo procedimento deve ser feito para retirar o objeto de colisão, bastando clicar sobre o quinto ícone ao invés do quarto.

O próximo ícone (sexto) é o que tem uma imagem de caimento e é nele que se deve clicar para atribuir a um objeto as propriedades de tecidos. Em analogia ao 3DS Max 6, este seria o *Cloth Modifier*. A partir do momento que se clica neste ícone, após um objeto ser selecionado na área de desenho, nós (*nodes*) são adicionados ao painel direito e o recorte de tecido, conforme exposto na figura 2.1.6, é exibido. A figura 2.1.8 abaixo ilustra o plano criado anteriormente agora transformado em objeto de tecido.

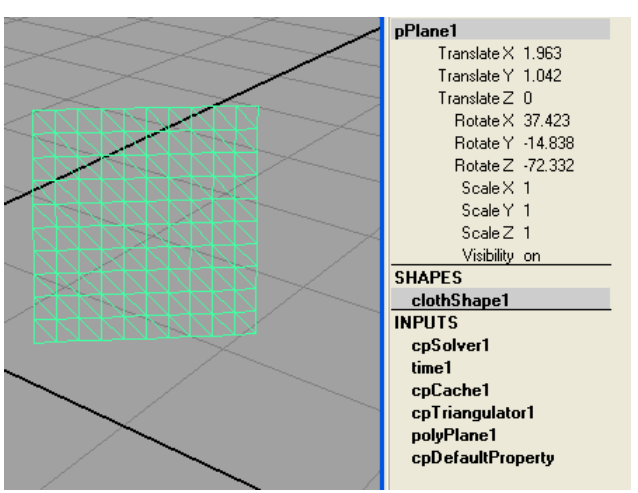

Figura 2.1.8 – Recorte do objeto de tecido

Nessa figura pode-se notar a adição de vários nós no painel direito, cada qual fazendo uma função auxiliar a simulação de tecidos. Aqui vale um destaque especial a dois nós: cpSolver1, que possui os parâmetros gerais do ambiente (como se fosse o painel *World* no 3DS Max 6); e cpDefaultProperty, o qual possui todos os parâmetros dos tecidos. Estes dois nós terão seus parâmetros detalhados a seguir:

### cpSolver1:

De maneira mais precisa, este nó representa o solucionador que é chamado para resolver cada passo da simulação. Assim, para animação de tecidos é de fundamental importância a compreensão de alguns parâmetros desse nó. Os parâmetros citados a seguir podem ser visualizados na figura 2.1.9 abaixo.

| <b>SHAPES</b>                |  |
|------------------------------|--|
| clothShape1                  |  |
| <b>INPUTS</b>                |  |
| cpSolver1                    |  |
| time1                        |  |
| cpCache1                     |  |
| cpTriangulator1              |  |
| polyPlane1                   |  |
| cpDefaultProperty            |  |
| Start Frame 1                |  |
| Frame Samples 1              |  |
| Time Step Size 0.02          |  |
| Solver Scale 1               |  |
| Gravity0 0                   |  |
| Gravity1 -980                |  |
| Gravity2 0                   |  |
| Relax Frame Length 5         |  |
| Output Statistics off        |  |
| Velocity Cutoff Min 0        |  |
| Velocity Cutoff Max 0        |  |
| Velocity Cutoff Damping<br>Ο |  |

Figura 2.1.9 – Parâmetros do nó cpSolver

O primeiro parâmetro, *Start Frame*, nada mais é do que o quadro em que o solucionador começa a resolver a simulação. O próximo parâmetro, *Frame Samples*, informa ao solucionador o número de vezes que ele deve amostrar cada intervalo entre dois quadros sucessivos. Na seqüência, *Time Step Size,* é o tempo máximo, em segundos, que uma solução dinâmica interna avança.

A seguir há o parâmetro *Solver Scale*, que especifica a escala do sistema de coordenadas internas do solucionador. É a mesma coisa que a escala do mundo no 3DS Max 6, fazendo a correspondência entre as unidades do mundo para às do mundo real. Os próximos 3 parâmetros servem para informar a gravidade, que vem definida com o valor da gravidade terrestre como padrão. O próximo parâmetro é o *Relax Frame Length*, que especifica a quantidade de quadros em que um material elástico permanece em estado de repouso antes de ser aplicado a um vestuário. Após esse número de quadros o material sofre a força da gravidade. Os demais parâmetros especificam velocidades de costura e são usados para animações mais avançadas, por isso, não serão detalhados. Além do mais, ambos os parâmetros tem o valor 0 por padrão.

### cpDefaultProperty:

Este é o nó em que se pode alterar os parâmetros do tecido, bastando clicar sobre ele para se expandir suas propriedades. Todos seus parâmetros são mostrados na figura 2.1.10 abaixo.

| clothShape1               |   |
|---------------------------|---|
| <b>INPUTS</b>             |   |
| cpSolver1                 |   |
| time1                     |   |
| cpCache1                  |   |
| cpTriangulator1           |   |
| polyPlane1                |   |
| cpDefaultProperty         |   |
| U Bend Resistance 10      |   |
| V Bend Resistance 10      |   |
| U Bend Rate 0             |   |
| V Bend Bate 10            |   |
| U Stretch Resistance 50   |   |
| V Stretch Besistance - 50 |   |
| Shear Resistance 45       |   |
| U Scale 1                 |   |
| V Scale 1                 |   |
| Density 0.01              |   |
| Thickness 0.2             |   |
| Thickness Force           | 1 |
| Cloth Friction 0.3        |   |
| Cloth Damping 0.2         |   |
| Air Damping 0.1           |   |
| Static Friction 0.6       |   |
| Dynamic Friction 0.1      |   |

Figura 2.1.10 – Parâmetros do nó cpDefaultProperty

#### ? *U/V Bend Resistance*

Controla o quanto um tecido resiste ao curvamento nas direções U e V. Quanto maior for o valor da resistência, mais rígido é o tecido. Da mesma forma, valores pequenos criam tecidos bem flexíveis. O valor padrão é 10.

A resistência de curvamento pode ser aumentada não linearmente enquanto os triângulos são dobrados de 0 a 180 graus, assim, este parâmetro controla o expoente de quanto a resistência de curvamento aumenta entre 0 e 180 graus. Um valor 0 neste parâmetro significa uma resistência constante. Um valor 1 significa que em 180 graus, a resistência de curvamento é tão alta que o tecido não dobrará sem um imenso aumento de força. O valor padrão é 0.

### ? *U/V Stretch Resistance*

Controla o quanto um tecido resiste ao esticamento nas direções U e V. Quanto maior for o valor, maior será a resistência ao esticamento. Um valor 100 representa um tecido

<sup>?</sup> *U/V Bend Rate*

muito rígido e um valor 1 um tecido muito elástico. O valor padrão é 50 e um valor maior que 0 é recomendado.

### ? *Shear Resistance*

Controla o quanto triângulos individuais resistem ao movimento de deslizar paralelamente em direções opostas. Quanto maior o valor, menos os triângulos podem realizar esse movimento. O valor padrão é 45 e um valor maior que 0 é recomendado.

### ? *U/V Scale*

Controla a escala do tecido nas direções U e V. Um valor 2 nas escalas U e V fazem com que o objeto de roupa tenha seu tamanho duplicado, assim como um valor 0.5 faz com que o tamanho seja reduzido pela metade. O valor padrão é 1.

### ? *Density*

Controla a massa por unidade de área do tecido. Quanto maior o valor, maior a massa por unidade de área do tecido. Um valor 0.1 cria um roupa muito pesada, enquanto um valor 0.01 cria um roupa leve. O valor padrão é 0.01.

### ? *Thickness*

Controla a dimensão de profundidade da roupa. O valor especifica a colisão de compensação de um tecido quando ele colide consigo ou com outros corpos de tecido. A quantia de compensação pode variar dependendo do atributo *Thickness Force*. O valor padrão é 0.2 e o recomenda-se um valor entre 0.1 e 0.7.

### ? *Thickness Force*

Controla a força usada para manter a compensação de colisão especificada pelo atributo *Tickness* durante colisões tecido-tecido. Se uma peça pesada de tecido chega mais perto de outra peça de tecido do que da distância especificada pelo atributo *Tickness*, pode-se aumentar este valor para manter o tecido mais pesado em uma distancia apropriada. O valor padrão é 1.

### ? *Cloth Friction*

Controla a fricção entre tecidos e corpos de tecidos. Pode-se entrar com valores entre 0 e 1. Quanto menor o valor, menor a fricção. O valor padrão é 0.3.

## ? *Cloth Damping*

Especifica o quanto o movimento completo do tecido é reduzido. O valor padrão é 0.2, o qual adiciona estabilidade para o sistema. Um valor maior que zero é recomendado.

#### ? *Air Damping*

Especifica o quanto o movimento do tecido será reduzido pelas propriedades físicas do ar. Este parâmetro prove resistência aos triângulos que estão na direção normal ao movimento. Caso os triângulos estejam em direções paralelas ao movimento, este parâmetro não tem efeito. O valor padrão é 0.1

### ? *Static Friction*

Determina a fricção entre um tecido e objetos de colisão que estão em estado de repouso e em contato. O valor 0 deixa o tecido se mover livremente contra um objeto de colisão, enquanto o valor 1 restringe totalmente o movimento entre um tecido e um objeto de colisão. O valor padrão é 0.6.

### ? *Dynamic Friction*

Especifica a quantia de resistência para o movimento de um tecido contra um objeto de colisão em movimento. O valor 0 deixa o tecido se mover livremente contra o objeto, enquanto o valor 1 restringe completamente este movimento. O valor padrão é 0.1.

Para finalizar essa seção é necessário explicar a aplicação de mais 3 ícones da paleta Cloth do menu principal:

Logo a direita do ícone que cria um objeto de tecido existe um ícone (sétimo) chamado *Transformation Constraint*, que tem a imagem de um ponto de exclamação junto com um asterisco verde. Este ícone serve para anexar objetos de tecidos em outros objetos.

Assim, é possível criar tecidos presos e suspensos da mesma forma que foi feito no 3DS Max 6. Para isso, basta selecionar os vértices do objeto de tecido, pressionar as teclas *crtl* e *shift* juntas, e clicar com o botão esquerdo sobre o objeto que se quer anexar os vértices selecionados. Após isso, os vértices e o objeto em que se deseja prendê-los estarão selecionados e destacados em cores diferentes, então, clicando no sétimo ícone uma única vez com o botão esquerdo é feita a conexão entre eles. Vale dizer que a seleção dos vértices do objeto de tecido pode ser feita de forma bastante simples pressionando o botão direito sobre o objeto e o soltando no botão *Vertex*.

Os dois último ícones são os 2 primeiros da direita para a esquerda e servem para visualizar a simulação. Naturalmente, o ícone verde começa a simulação e o vermelho a interrompe.

### 2.2 – Simulações e Funcionamento

Da mesma forma usada no capítulo 1, essa seção será dividida em duas: uma para a formação de dobras oriundas de tecidos presos e suspensos em outros corpos, e outra para o caimento de tecidos sobre objetos.

#### 2.2.1 – Formação de dobras

Antes de expor as imagens dos resultados das simulações feitas, é interessante dizer que o Cloth Simulator não tem um componente que renderize a pré-visualização de uma simulação a parte, como o Reactor do 3DS Max 6, assim, esta é feita pelo próprio Maya. Nessa preliminar são mostrados todos os objetos em *wireframe* com o intuito de economizar processamento, visto que a renderização final destas animações, por mais que sejam simples de serem feitas, são muitos custosas computacionalmente. Por isso e lembrando que este estudo tem caráter ilustrativo, optou-se por usar imagens dessa prévisualização do Maya 6.

A primeira simulação consistirá em prender os vértices superiores do tecido (este aqui representado por um plano poligonal) em um paralelepípedo, para então, deixar a força da gravidade agir sobre o tecido e deformá-lo conforme seus parâmetros. Para isso, será inicialmente deixado todos os parâmetros padrões do nó cpDefaultProperty. A figura 2.2.1 a seguir ilustra o momento em que o tecido já está anexado ao objeto.

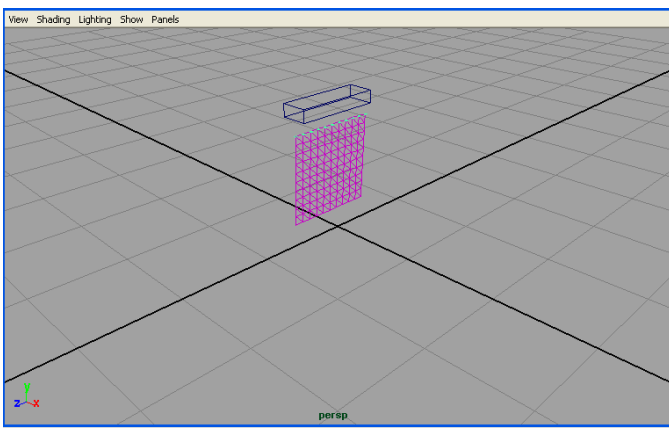

Figura 2.2.1 – Tecido anexado ao paralelepípedo

Clicando no ícone *play*, observa-se que o tecido está corretamente anexado ao paralelepípedo, contudo, o tecido não chega ao estado de equilíbrio, pois ele fica balançando rapidamente sobre o eixo *x*, em um pequeno deslocamento, ora no sentido positivo ora no negativo.

A primeira alteração feita nesta simulação foi alterar os parâmetros *U/V Strech Resistence* de 50 para 10, porém, a animação final se comportou exatamente da mesma maneira. Em seguida, tentou-se variar o parâmetro *Cloth Damping* de 0.2 para 1 na tentativa que a dissipação de energia do tecido fosse maior e a simulação alcançasse o equilíbrio, entretanto, esta tentativa também foi em vão resultando na mesma animação.

Depois de algumas tentativas mudando diversos parâmetros, o estado de equilíbrio foi encontrado alterando-se o parâmetro *Air Resistence* de 0.1 para 0.3, fazendo com que o tecido executasse três movimentos de pêndulo até que ele estacionasse na posição esperada.

Contudo, o resultado ficou muito aquém do esperado, pois nessas tentativas mudou-se todos os parâmetros referentes a geometria do objeto, que são cisalhamento, esticamento U/V e curvatura U/V, mas no entanto, a simulação final permanecia a mesma, não simulando nenhum comportamento realístico de tecidos.

Passou-se então para uma segunda simulação, tentando anexar apenas alguns vértices de uma extremidade superior do tecido. Pela lógica, depois da animação começar o tecido deveria cair para o lado preso e chegar em uma situação de equilíbrio.

O resultado novamente não foi o esperado, pois o tecido de fato caiu para o lado em que os vértices estavam presos, contudo, ele não se deformou formando dobras, se comportando como se o tecido fosse totalmente rígido.

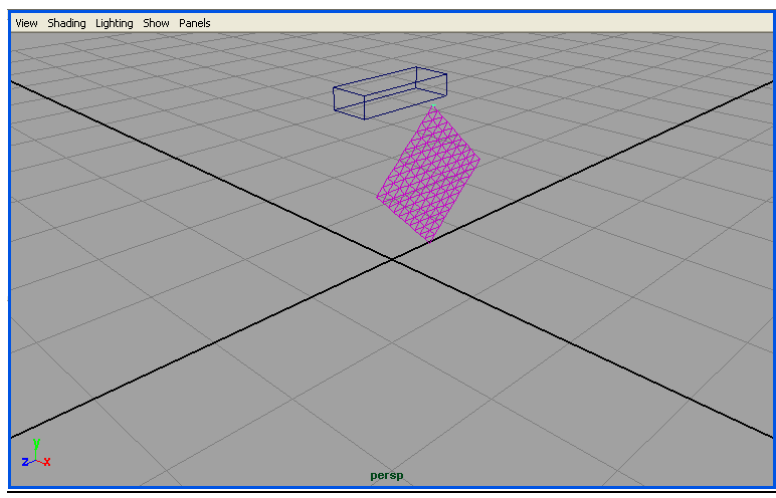

Figura 2.2.2 – Cena final da simulação 2

Novamente, foi tentado mudar todos os parâmetros do nó cpDefaultProperty, entretanto, o resultado final permanecia o mesmo, impossibilitando a seqüência de animações exposta no capítulo 1.

Apenas para encerrar esta seção, é interessante registrar que muitas vezes a mesma configuração feita de forma igual desde o começo resultava em uma deformação totalmente sem sentido, fazendo o tecido se dobrar para várias direções ao mesmo tempo, travando a simulação. A figura 2.2.3 abaixo ilustra o tecido em momentos antes da animação travar.

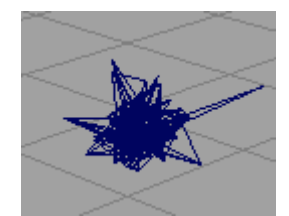

Figura 2.2.3 – Deformação sem sentido

### 2.2.2 – Caimento sobre objetos

Agora, tentando fazer algum tipo de caimento, tentará se por um plano em baixo do tecido, este em sua posição original, para em seguida deixá-lo cair sobre o plano. O resultado deve ser um simples pano jogado no chão, ou seja, dependendo de suas resistências ele pouco muda sua forma ao colidir com o plano inferior.

Infelizmente, mais uma vez, não houveram mudanças de parâmetros que alterassem o comportamento sem sentido do tecido, resultando na seguinte cena antes de travar a simulação.

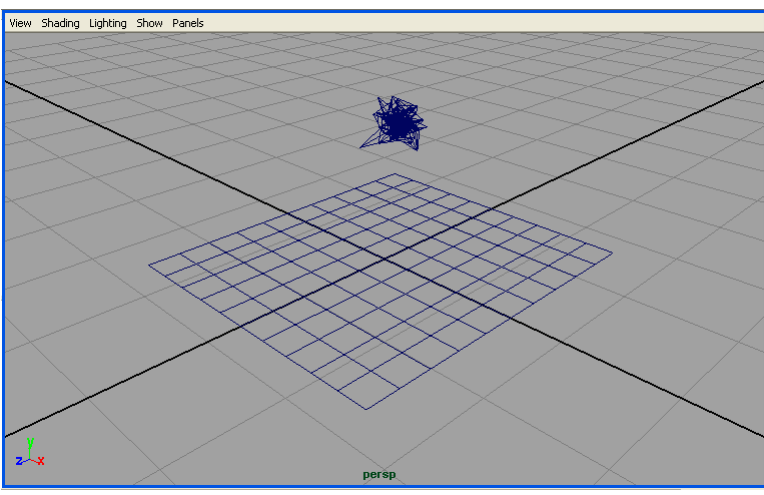

Figura 2.2.4 – Simulação de caimento também sem sucesso

Dessa forma, e tendo em vista que o problema não está simplesmente na alteração de parâmetros, não foi possível apresentar esta seção de simulações da forma pretendida, pois sequer uma animação foi finalizada com êxito.

Vale registrar também que para modelar o tecido foi tentado, além do plano poligonal, o paralelepípedo poligonal com altura zero, como também o plano e paralelepípedo NURBS, contudo, todas tentativas resultaram nestas mesmas cenas.

## 2.3 – Considerações Finais

A interface geral do software Maya 6.0 é de fato muito funcional, com o atrativo de menus rápidos e práticos que permitem acessar todas suas funcionalidades sem perder tempo. Já a usabilidade durante a modelagem não é tão simples em relação ao 3DS Max 6, pois é sempre necessário, após criar um objeto primitivo, usar transformações de translação, escala e rotação para posicionar o objeto aonde se deseja, ao passo que no 3DS Max 6 é possível logo na criação alterar o objeto como se queira através do cursor.

Com relação à interface do Cloth Simulator, pode-se dizer que ela segue o mesmo padrão do Maya 6.0, sendo bastante simples e prática, utilizando-se de simples seleções e cliques sobre ícones, através do *mouse*, para elaborar recursos mais avançados. Contudo, os resultados das cenas criadas deixaram muito a desejar, pois não foi possível observar um resultado válido, o que dirá realista. Apesar das duas primeiras simulações chegarem a um estado de equilíbrio após alterar a resistência do ar, ambas não corresponderam a mudança dos parâmetros do tecido na animação final.

É preciso também ressaltar que a falta de familiaridade e experiência com esse software são fatores decisivos para não se conseguir obter bons resultados, sendo mais do que consolidado que no software Maya 6.0 é possível se chegar a animações realistas, porém estas, no mínimo, não correspondem a utilização dos valores padrões dos parâmetros de um tecido e também aos ensinamentos expostos na Ajuda do Maya 6.0 [3].

Apesar disto, existe uma certa simplicidade de parâmetros em relação ao 3DS Max 6, pois no Maya não há de se fazer escolhas sobre quais modelos de força ou de rigidez de dobras usar, todavia, ao mesmo tempo, ele permite especificar parâmetros mais específicos, como a resistência de esticamento e curvamento nas direções U e V separadamente. Quanto a versatilidade das animações de tecido nada pode-se afirmar comparativamente, pois no 3DS Max 6 não foi possível usar todos os modelos (talvez pelo mesmo motivo que no Maya não se conseguiu bons resultados) e no Maya não se conseguiu resultados válidos.

Para finalizar este segundo capítulo de estudo de softwares comerciais, pode-se concluir que um software de deformação de superfície, para a finalidade de animar tecidos, que tivesse uma interface semelhante à do 3DS Max 6, e com os parâmetros simplificados do Maya 6.0 e, ainda, um mecanismo que evitasse animações inválidas auto configurando os parâmetros do tecido, com certeza sairia na frente destes dois softwares em termos de facilidade e controle intuitivo para criar simulações de tecidos.

# **Capítulo 3: Modelos de Superfície Deformável**

Neste capítulo será apresentado os principais modelos de superfície deformável encontrados na literatura. Para tanto, primeiro serão expostas as aplicações e classificações gerais desses vários modelos, para em seguida, comentar sobre cada um dos principais grupos, destacando de forma mais detalhada os que possuem aplicação para a simulação de tecidos.

### 3.1 – Aplicações e Classificações Gerais

O uso de superfícies deformáveis para simular objetos do mundo real tem crescido muito na medida em que novos modelos surgem, sempre tentando obter resultados realísticos e eficientes. Atualmente existe uma vasta cadeia de objetos 3D que podem ser representados ou aproximados por superfícies deformáveis, os quais fazem uso de modelos que pertencem a três grandes grupos de aplicações, que são:

1) grupo dos modelos deformáveis para aplicação em medicina, como tecidos deformáveis na representação de expressões faciais e contorno de órgãos.

2) grupo dos modelos deformáveis para aplicação em vestuários, como modelagem e animação de panos e roupas.

3) grupo dos modelos deformáveis para lâminas e cascas finas, sendo estes modelos com aplicação mais genérica em termos do tipo de material e da forma do objeto.

Dessa forma, a maioria dos modelos são feitos visando-se conseguir bons resultados em um determinado tipo de aplicação. Por exemplo, um modelo que deseja simular um tecido deve levar em conta o material que ele é feito, de forma a prever seu comportamento, enquanto um rosto humano tem sempre o mesmo material, que é a epiderme (camada superior da pele). Assim, os diversos modelos deformáveis até agora propostos podem ser classificados de acordo com a utilização ou não de propriedades físicas, sendo freqüentemente divididos em:

1) aqueles que não levam em consideração as propriedades físicas do material, chamados modelos não-físicos ou geométricos,

2) aqueles que as consideram, chamados modelos físicos,

3) e aqueles que tentam unir, em um só modelo, uma abordagem física com uma não-física, chamado de modelos híbridos.

Esses três grupos de modelos serão melhor comentados nas próximas seções, contudo, pode-se dizer antecipadamente que, para a finalidade de animar tecidos, os modelos que levam em consideração os aspectos físicos apresentam maior verossimilhança com o mundo real, dada a tamanha diversidade de materiais que podem compor um tecido.

Dentro dos modelos físicos, pode-se ainda fazer mais uma divisão, de acordo com a abordagem inicial para o objeto, em dois grupos:

1) grupo que considera o objeto como um conjunto discreto, como é o caso dos modelos de sistemas de partículas, que utilizam a mecânica de partículas.

2) grupo que considera o objeto como um conjunto contínuo, utilizando a mecânica de contínuos.

Ambos os grupos terão suas características e também suas diferenças discutidas nas duas últimas seções deste capítulo (3.3 e 3.4).

Para finalizar esta seção, é interessante ter em mente que um modelo de superfície deformável ideal seria aquele que embutisse 3 características importantes:

- 1) Realismo
- 2) Controle intuitivo
- 3) Eficiência (tempo e memória)

### 3.2 – Modelos Geométricos

A modelagem de objetos foi criada no campo de CAD, para especificar numericamente curvas e superfícies e refinar estes objetos. Assim, quando se fala em modelos geométricos, pode-se entender como formas de representar e alterar uma superfície usando apenas conhecimentos científicos matemáticos.

Conforme foi afirmado na seção anterior, os modelos não-físicos ou geométricos apresentam desvantagens no quesito realismo quando comparados com os físicos, entretanto, eles possuem suas principais vantagens em termos de eficiência.

Isso acontece porque em modelos físicos há a necessidade de se ter um sistema de equações que governe o equilíbrio da superfície, o que na teoria significa equações complexas e inviáveis computacionalmente e, portanto, na prática precisa-se adotar métodos numéricos que simplifiquem este sistema para tornar o modelo factível, ao contrário dos modelos geométricos que não usam sistemas de equilíbrio.

Contudo, o controle intuitivo também não é uma característica forte dos modelos geométricos, dado que algumas representações muito usadas, como superfícies de Bézier, B-splines, NURBS, entre outras, apesar de serem muito eficientes por possuírem representações paramétricas sobre um conjunto de pontos de controle, podem ser extremamente trabalhosas e complexas no momento de definir ou alterar a superfície, além de serem limitadas para este tipo de representação (paramétrica).

Dessa forma, logo se passou a procurar modelos que proporcionassem um controle mais intuitivo das deformações que uma superfície poderia sofrer, e foi quando Sederberg introduziu a técnica de deformação livre de forma, mais conhecida como *Free Form Deformation* (FFD). Esta técnica é bastante geral no contexto de deformação de superfícies, não se restringindo a apenas um dos grupos de aplicações citados, e fornece um nível de controle mais superior e poderoso do que as representações paramétricas citadas acima.

Na FFD, a forma do objeto é mudada deformando o espaço em que o objeto está imerso e, por isso, os modelos que usam esta técnica também são chamados de modelos imersos. Freqüentemente, o objeto que se quer deformar é posicionado dentro de um paralelepípedo que possui seus pontos de controle em sua envoltória e, então, modificam-se estes pontos

de controle para deformar o objeto dentro do paralelepípedo. Dessa forma, a deformação pode ser feita de forma mais simples e intuitiva, sem precisar mudar cada ponto de controle do objeto que se quer deformar, pois mudando um ponto de controle da grade externa é feito um mapeamento, para o objeto de interesse, que altera todos os seus pontos envolvidos na deformação.

Contudo, essa vantagem também leva a um problema, que está no controle da superfície. Caso se queira definir uma deformação com precisão, esta tarefa será muito difícil e trabalhosa em virtude dos pontos de controle que controlam a deformação não pertencerem ao objeto. Além disso, o mapeamento entre o objeto e o espaço em que ele está imerso não é trivial de ser encontrado, sendo usado muitas vezes um polinômio trivariante de Bernstein para isso.

Para tentar solucionar esses problemas começou-se a desenvolver uma série de melhorias sobre o modelo de Sederberg, ora usando outros objetos que não fossem o paralelepípedo, como cilindros, ora tentando fazer o mapeamento inverso, do objeto para o espaço. Entretanto, para a finalidade de simular tecidos essas melhorias nos modelos imersos não foram suficientes, embora elas tem ganhado bastante reconhecimento para outras aplicações, sendo até hoje usadas na simulação de expressões faciais.

Para finalizar esta seção, vale a pena destacar alguns trabalhos pioneiros que visavam simular tecidos e usavam modelos geométricos, são eles:

O trabalho de Weil, provavelmente, foi o primeiro a propor um modelo geométrico para a visualização de tecidos têxteis em computação gráfica. Ele representou um tecido suspenso por uma grade de pontos e simulou sua forma com curvas catenárias apropriadas entre os pontos de sustentação. Seu modelo consiste basicamente de uma armação (*wireframe*) que aproxima a estrutura do tecido.

Agui apresentou uma abordagem geométrica para a simulação de uma manga num braço dobrado, representando o tecido como um cilindro oco composto de uma série de aros circulares.

Hinds buscou a automação da manufatura de peças de roupas, sendo estas representadas por um conjunto de painéis (superfícies 3D). Um editor 3D permite ao projetista posicionar as roupas sobre um corpo virtual, adicionando texturas e vincos para aumentar o realismo.

Ng apresentou uma ferramenta de animação para produzir um corpo virtual vestido, associando a camada do tecido de pano com a camada da pele do corpo virtual através de uma série de seções, cada qual consistindo de números idênticos de vértices. Ele usou a idéia de que os vincos ocorrem onde o tecido está frouxo, para então criar uma linha de vincos e utilizar funções senoidais ao longo da mesma para imitar vínculos naturais.

#### 3.3 – Modelos físicos baseados em mecânica de partículas

Desta seção para frente serão explorados os modelos físicos, sendo aqui visto os que utilizam a mecânica de partículas e, na próxima seção, os que fazem uso da mecânica de contínuos. Contudo, muitas vezes é preciso discretizar um modelo contínuo ou simplificar parte dele para aplicar em um modelo discreto, por isso, antes de entrar mais a fundo nos modelos baseados em mecânica de partículas serão discutidas as principais diferenças entre as duas abordagens.

Os sistemas de partículas partem do menor elemento que constitui o objeto, que são as partículas, e as consideram como pontos massa. Estas partículas não são vistas de forma isolada, sendo elas conectadas por molas ou linhas e, a partir destas, tenta-se incorporar parâmetros de controle do comportamento do material que compõe o objeto, como esticamento, cisalhamento e curvamento, nas relações ou interações de uma partícula com as suas vizinhas que estão conectadas. Contudo, estas relações são difíceis de serem determinadas por não existir um modelo teórico que de suporte. Este tipo de modelo é dito ser de visão microscópica.

Já nos sistemas de contínuos, em geral, é considerada uma região contínua em torno de cada ponto do objeto (área ou volume), e nela são impostos princípios de equilíbrio para, através de conhecimentos científicos físico-matemático, obter equações diferenciais parciais na forma integral ou pontual que governem o equilíbrio. Além do mais, estes modelos fazem o uso de geometria diferencial, reforçando a necessidade contínua em torno de um ponto, também chamada vizinhança local. Por menor que seja esta vizinhança, ainda assim será um elemento de dimensão maior do que o ponto ou partícula, considerado elemento sem dimensão. Aqui, os parâmetros de controle do comportamento de deformação do objeto já vêm embutidos no modelo, que tem uma base científica teórica e empírica sólida e confiável. Esta abordagem é dita ser de visão macroscópica

Um conjunto de partículas com suas relações pode ser visto como uma aproximação para um objeto contínuo, porém, será uma aproximação, mesmo que boa. Ao passo que em um objeto contínuo, com suas relações comportamentais do material que o compõe, pode-se ter um conjunto de partículas e suas relações, bastando para isso tomar um conjunto discreto sobre o mesmo, que é um processo bem mais natural e confiável.

Na verdade, o que acontece é que ambas as abordagens devem possuir uma representação geométrica básica para poder representar os pontos da superfície. Então, a partir dessa descrição geométrica tenta-se incorporar relações entre os parâmetros geométricos e os físicos, também chamadas equações constitutivas, como por exemplo, a lei de Hook (F = k.x), que relaciona a força deformadora (F) com uma constante de mola (k) e com o deslocamento geométrico (x). Contudo, nos modelos contínuos usa-se a geometria diferencial para representar uma superfície, fazendo com que os parâmetros geométricos (tensores métrico e de curvatura) sejam mais evidentes e, portanto, mais fáceis de serem estabelecidas equações constitutivas sobre eles, ao passo que os modelos discretos usam descrições geométricas menos poderosas, fazendo com que as relações sejam sempre sobre deslocamentos dos pontos.

Dessa forma, nos modelos de partículas há a necessidade de tentar estabelecer parâmetros de controle da deformação sem poder usar relações consolidadas, utilizando para isso apenas os parâmetros físicos do material e as posições e deslocamentos dos pontos, enquanto nos modelos contínuos esses parâmetros já estão embutidos na geometria diferencial, a qual tem uma base teórica sólida. Assim, resumidamente, pode-se dizer que as principais diferenças entre as abordagens podem ser divididas em dois itens:

- 1) A maneira como os parâmetros de controle do comportamento do material que compõe o tecido são introduzidos no modelo, incorporados de forma natural ou por tentativas e erros.
- 2) As bases científicas teórica e empírica utilizadas, confiáveis e seguras ou duvidosas.

Exposta essas noções básicas sobre as principais diferenças entre as duas abordagens físicas, pode-se passar a discutir mais profundamente os modelos de partículas.

Conforme dito anteriormente, esta abordagem encontra um grande problema por não existir um estudo teórico e experimental completo na teoria da elasticidade e mecânica de materiais, logo, há apenas conjecturas sobre os elementos que atuam nela, podendo os dividir em dois grupos:

1) grupo daqueles que não fazem uso de molas conectando as partículas, denominado simplesmente de sistema de partículas.

2) grupo daqueles que consideram as partículas conectadas por molas, denominados de sistemas massa-mola.

### 3.3.1 – Sistemas de Partículas

Os sistemas de partículas consistem de um grande número de pontos-massa (partículas) movendo-se sob influência de forças externas, tais como gravidade, cargas uniforme e pontuais, campos vórtice, colisões com objetos estacionários e em movimento e autocolisões. Cada partícula, em geral, é representada por sua posição, velocidade, aceleração e massa, movendo-se de acordo com as leis de Newton.

O primeiro a usar o sistema de partículas em computação gráfica foi Reeves, que tentou modelar o fogo de varredura sobre um planeta. A partir dele, outros autores tentaram simular objetos e fenômenos físicos usando tal abordagem, como Sims. Contudo, os sistemas foram sendo incrementados a medida que os resultados eram obtidos, podendo se estabelecer um histórico sobre este avanço na seguinte seqüência:

- 1. Inicialmente, nos sistema de partículas, não eram consideradas as interações entre elas.
- 2. Depois foi apresentada a idéia de sistema de partículas acopladas, porém, independente de direção.
- 3. Por fim, alguns trabalhos propuserem partículas acopladas como função da direção.

Foi então, nessa última fase dos sistemas de partículas, que surgiu um trabalho precursor sobre o comportamento de caimento de tecidos, desenvolvido por Breen. Este modelo trata os cruzamentos entre as linhas horizontais e verticais (aqui chamados de vértices internos) do tecido como partículas. A figura 3.3.1 a seguir ilustra a correspondência entre o tecido e o sistema de partículas:

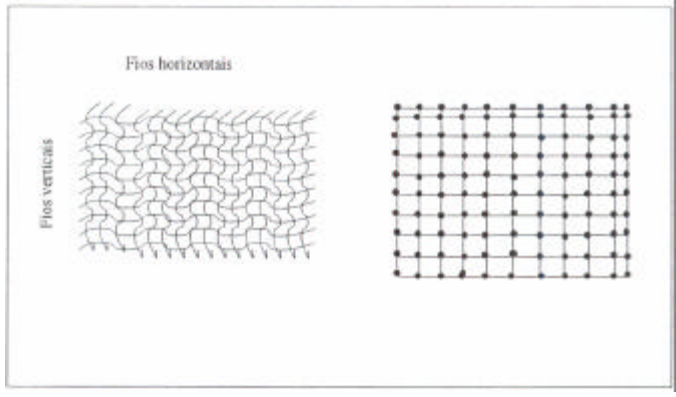

Figura 3.3.1 – Tecido como sistemas de partículas

O objetivo deste trabalho era responder as seguintes questões:

- ? Dado um pedaço de tecido e um ambiente geométrico com o qual ele interage, como o tecido cairá sobre a geometria?
- ? Qual será sua configuração final de equilíbrio?

Ele propôs 4 funções de energia buscando agregar relações mecânicas locais e pressões (coações) que existem nos vértices internos. São elas:

1) Energia de repulsão U*repel*i, prevenindo a interpenetração. (no plano)

2) Energia de esticamento U*stretch*i, que conecta a partícula com as quatro vizinhas e captura as distensões. (no plano)

3) Energia de curvamento U*bend*i, que faz com que alguns fios do tecido saiam do plano inicial. (fora do plano)

4) Energia de cisalhamento U*trellis*i, que define o quanto o tecido foi cisalhado. (no plano)

Estas 4 energias podem ser melhor compreendidas com a figura 3.3.2 abaixo, que ilustra o sentido das resistências internas de um tecido:

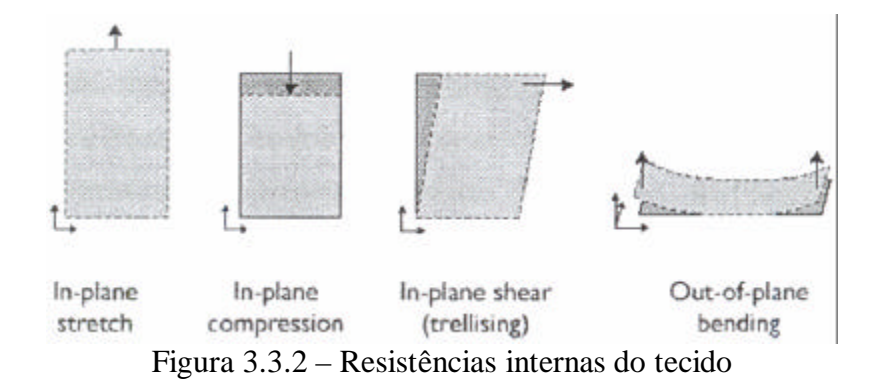

Posteriormente, foi introduzida a energia gravitacional U*gravity*i, devido à massa distribuída de uma única partícula. Assim, a energia total estimada em cada partícula *i* é a soma dessas 5 energias referentes a ela, conforme a equação abaixo:

$$
U_{totali} = U_{repeli} + U_{stretchi} + U_{bendi} + U_{trellisi} + U_{gravityi}
$$

Nas suas simulações, Breen utilizou a seguinte equação de movimento para cada partícula p*i*:  $\mathbf{I}$ 

$$
m\frac{d^2\mathbf{p_i}}{dt^2} + c\frac{d\mathbf{p_i}}{dt} = m_i\mathbf{g},
$$

onde *m* é a sua massa, *c* é a constante de amortecimento devido a resistência do ar e *g* é a gravidade.

Apesar dele usar a equação analítica da mesma, afirmou que não existe razão para que não se possa usar uma equação mais complexa junto com uma solução numérica.

O processo de simulação é então dividido, numa mesma etapa de tempo, em duas fases: 1) são modelados os efeitos da gravidade e é feito o cômputo das colisões entre o tecido e os objetos com os quais ele está interagindo.

2) a energia total U*total*i de cada partícula é minimizada para obtenção da forma final do tecido.

Motivado por este trabalho, Ederhardt buscou estendê-lo introduzindo técnicas para estimar medidas de força, através do Kawabata, e assim, reduzir propriedades específicas do tecido em comportamentos anisotrópico e histerese. Essas forças são derivadas de funções de energia cinética e potencial pela formulação Lagrangiana.

Também foi incluído nesse modelo à resistência do meio, permitindo obter efeitos de um tecido caindo sob a resistência do ar e vento, e interações do tecido com corpos em movimento e fricções com superfícies.

Assim, para cada partícula p*i*, o seu movimento é obtido da equação de Lagrange:

$$
\frac{d}{dt}\frac{\partial L}{\partial v_i} = \frac{\partial L}{\partial x_i}, \quad i = 1, 2, 3,
$$

onde x*i* e v*i* são as coordenadas da posição e velocidade da partícula, e L = Ecinetica – V é a função de Lagrange, com Ecinetica denotando a energia cinética do sistema e V = E*potencial* + E*tensao* + E*cisalhamento* + E*curvamento* a energia potencial.

As energias E*tensao*, E*cisalhamento* e E*curvamento* são as energias da partícula correspondentes às forças de tensão (esticamento e repulsão), cisalhamento e curvamento, respectivamente. A energia  $E_{potential} = m_i g z_0$  é a energia potencial que depende da altura  $z_0$ . A força de resistência do ar, Far, é adicionada a segunda derivada da unção de Lagrange L, transformando a equação anterior em:

$$
\frac{d}{dt}\frac{\partial L}{\partial v_i} + F_{ar} = \frac{\partial L}{\partial x_i}.
$$

As interações com o meio ou interpenetrações são realizadas entre duas iterações subseqüentes no tempo para ajustes de posições e velocidades.

Em outro trabalho posterior, Baraff propôs um sistema de simulação de tecido que pode realizar simulações estáveis em largas etapas de tempo, ou largos passos de integração no tempo, devido o acoplamento de coações sobre partículas individuais do tecido com método de integração implícito. Pode-se considerar este modelo como híbrido, porém ele não faz uso do Kawabata e é mais rápido do que os anteriores. Para estimar as energias, ele utiliza uma malha triangular e considera o tecido como uma superfície mergulhada no  $R^3$ , conforme a figura 3.3.3 a seguir:

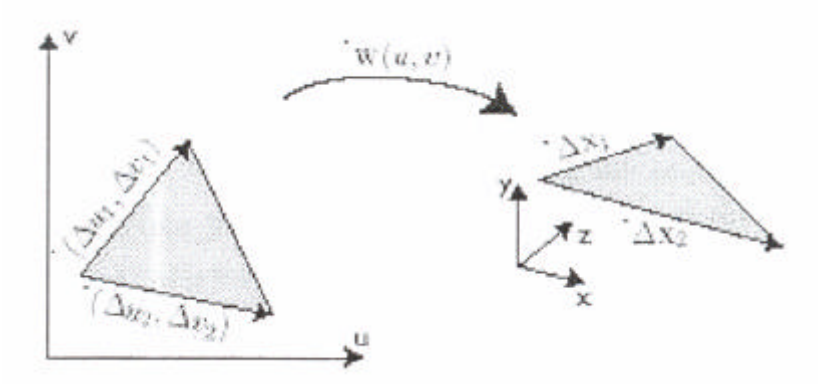

Figura 3.3.3 – Superfície mergulhada no  $R^3$  e suas relações locais.

A partir daí, ele buscou uma relação que permitisse encontrar os vetores<sup>2</sup> tangentes  $w_u$  e  $w_v$ , utilizando a suposição de **w** ser localmente linear, para obter as relações:

$$
\vec{\Delta x}_1 = \vec{w}_u \Delta u_1 + \vec{w}_v \Delta v_1, \quad \vec{\Delta x}_2 = \vec{w}_u \Delta u_2 + \vec{w}_v \Delta v_2,
$$

onde **x** é o vetor posição da partícula.

<u>.</u>

Então, ele definiu funções suaves C(**x**) para o esticamento, cisalhamento e curvamento, dependentes de:

- 1) Vetores tangentes  $w_u$  e  $w_v$  e área do triângulo (esticamento e cisalhamento).
- 2) Do ângulo entre as faces dos triângulos (curvamento).

A partir de cada C(**x**) anteriormente calculado, a respectiva energia associada é calculada pela seguinte equação:

$$
E_C = \frac{k}{2} \boldsymbol{C}(\vec{x})^T \boldsymbol{C}(\vec{x}), \qquad (3.1)
$$

<sup>&</sup>lt;sup>2</sup> Daqui para frente os vetores serão grafados sempre em negrito.

onde *k* corresponde ao parâmetro de rigidez da energia em questão.

A força associada a cada uma das energias é obtida pela seguinte derivação:

$$
\vec{f}(\vec{x})=-\frac{\partial E_C}{\partial \vec{x}}.
$$

Ele também calculou as forças de amortecimentos *d* a partir de C(**x**):

$$
\vec{\bm{d}}=-k_d\dot{\bm{C}}(\vec{x})\frac{\partial \bm{C}(\vec{x})}{\partial \vec{x}}
$$

E utilizou a mecânica do movimento dada pela equação:

$$
\ddot{\vec{x}} = |M^{-1}(-\frac{\partial E}{\partial \vec{x}} + \vec{F}),
$$

onde **x** é o vetor posição, *M* é a massa, *E* é a energia interna total no ponto calculado pela equação (3.1) acima, e **F** representa as forças externas (ar, contato, amortecimento).

Na seqüência, Etzmu? apresentou um engenho completo de simulação de roupas usando a rapidez das simulações de sistemas de partículas com o realismo dos modelos de mecânica de contínuos por uma formulação de diferença finita. Com isso, eles usaram a mecânica de contínuo para aproximar as forças internas de curvamento, cisalhamento e tensão, além de utilizarem uma equação que governa o movimento, sem, para isso, ter prejuízo na rapidez da simulação. Em uma continuação desse modelo, Etzmuss afirma que a chave do problema está na aproximação do tensor de esforço gama ? e desenvolve um raciocínio matemático para se obter as forças internas. Contudo, esse desenvolvimento será omitido em virtude da complexidade e também pelo foco maior está nos modelos de contínuos, que serão visto na próxima seção. Além desses dois autores, Bridson e Grinspun também contribuíram para a continuidade de trabalhos nessa linha.

Quanto a uma possível correspondência dos modelos apresentados neste item para os softwares comerciais, vistos nos dois primeiros capítulos, pode-se apenas fazer conjecturas a respeito, pois se tratando de um produto comercial com fins lucrativos, as empresas criadoras de tais programas não disponibilizam quaisquer informações sobre modelos e algoritmos usados. Assim, uma abordagem possível nesse sentido seria comparar os parâmetros dos tecidos dos softwares com os dos modelos vistos, para assim se chegar a uma conclusão.

O modelo precursor de Breen apresenta um somatório de energias, para cada partícula *i*, que soma energias de repulsão, esticamento, curvamento, cisalhamento e gravidade. A não ser pela energia de repulsão, todas as demais estão presentes como parâmetros em ambos os softwares estudados, indicando que existe uma aproximação nesse sentido. Além disso, a equação que governa o movimento de cada partícula usa uma constante *c* de amortecimento devido a resistência do ar, a qual está presente nos 2 softwares, e a gravidade terrestre, que também está presente em ambos. Talvez o parâmetro *damping* dos 2 softwares possa ter uma relação com esta constante *c*, entretanto, acredita-se que estas são apenas semelhanças comuns a deformação geral de superfícies, pois os sistemas de partículas sozinhos não possuem grandes resultados realísticos, contradizendo os bons resultados que podem ser alcançados com estes softwares.

Já o modelo de Ederhardt rejeita a energia de repulsão e esticamento e estabelece uma nova energia, de tensão, indicando que ambas podem ser mescladas em uma energia apenas. Isso é interessante pois reflete os parâmetros usados nos softwares, nos quais há apenas um parâmetro de rigidez que controla a elasticidade do tecido, que pode ser encarado como uma forma de tensão. Entretanto, este modelo investiga estas forças usando energias potencial e cinética, as quais não são transparentes para o usuário dos softwares, o que não significa que elas não possam ser calculadas internamente em algum processo intermediário.

O modelo de Baraff, por sua vez, segue uma linha mais vetorial para encontrar as forças internas, fazendo inclusive o cálculo de fatores de amortecimento e forças externas, como ar e fricção. Dessa forma, o modelo de Baraff também apresenta uma proximidade com os parâmetros por considerar tais forças externas, como a fricção, que é um parâmetro de ambos os softwares usado para descrever a facilidade com que os objetos se mexem ao colidirem.

De um modo geral pode-se dizer que todos os modelos vistos apresentam certas similaridades com os parâmetros dos softwares, como massa, cisalhamento, curvatura, esticamento, fricção e resistência do ar, porém nenhum chega perto de reunir todos eles em um só modelo. Além disso, como explicado acima, o realismo das animações criadas sugerem o uso de alguma parte de um modelo contínuo, o que não é o caso destes três modelos vistos mais detalhadamente aqui.

### 3.3.2 – Sistemas massa-mola

Sistemas massa-mola são sistemas de partículas com uma topologia pré-definida: cada partícula está conectada a um número finito de partículas vizinhas por forças-mola. Nesta abordagem, um objeto é modelado como uma coleção de pontos-massa conectados por molas em um estrutura de treliça. A figura 3.3.4 a seguir ilustra dois exemplos possíveis de treliças.

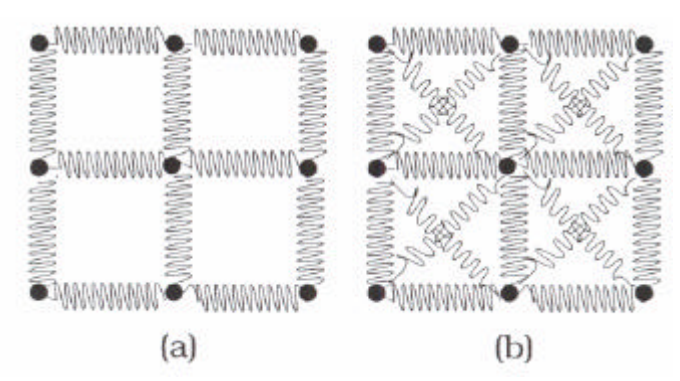

Figura 3.3.4 – Exemplos de treliças massa-mola

As forças-mola usadas nos modelos com aplicação para tecidos, em geral, são lineares (Hookenas), porém molas não-lineares podem ser usadas para modelar tecidos humanos tais como a pele, que tem um comportamento inelástico.

Em um trabalho pioneiro, Platt usa este tipo de sistema de maneira estática para modelar expressões faciais, porém, mais tarde, Terzopoulos foi o primeiro a apresentar um sistema massa-mola dinâmico também para a modelagem facial. Posteriormente, ele e Tu usaram os sistemas massa-mola com dinâmica completa para simular um "peixe artificial".

Contudo, um primeiro trabalho na linha de simular tecidos têxteis usando este tipo de sistemas foi desenvolvido por Sakagushi, no qual ele representa um tecido por uma grade de treliças massa-mola conforme a figura 3.3.4 (a). A simulação é baseada na lei de dinâmica de Newton, representada pela equação abaixo:

$$
\frac{d^2\vec{r}}{dt^2}=\frac{1}{m}(\vec{f}_{int}+\vec{f}_{ext}),
$$

onde **r** é um ponto da grade, *m* é a massa desse ponto, **f**int é a força interna e **f**ext é a força externa.

Para o cômputo da força interna, Sakaguchi sugeriu a seguinte expressão:

$$
\vec{f}_{int} = \vec{f}_{mola} + \vec{f}_{visco} + \vec{f}_{plast},
$$

onde **f**mola (devido a elongação de uma mola), **f**visco (devido a viscosidade) e **f**plast (devido a plasticidade) foram baseadas no modelo deformável de Terzoupoulos.

Em seguida, Provot propôs um outro modelo de massa-mola também para a animação de tecidos, no qual era usado a treliça da figura 3.3.4 (b). Ele definiu três tipos de molas:

1) Molas estruturais, para modelar as tensões ou forças de compressão e tração (esticamento), a qual é ilustrada na figura 3.3.5 (a).

- 2) Molas de flexões, para modelar as tensões ou forças de flexões (curvamento), mostrada na figura 3.3.5 (b)
- 3) Molas de cisalhamento, para modelar as tensões ou forças de cisalhamento, mostrada na figura 3.3.5 (c)

Dessa forma, ele tentou simular com estes três tipos de mola todas as elasticidades possíveis: métrica, curvamento e cisalhamento. Cada partícula  $p_{ii}$  avança no tempo de acordo com a lei fundamental das dinâmicas, representada pela equação abaixo:

$$
m\vec{a}_{ij}=\vec{F}_{int_{ij}}+\vec{F}_{ext_{ij}},
$$

onde *m* e **a**ij são a massa e aceleração da partícula, respectivamente. **F***int*ij é a soma das forças internas provenientes das molas e **F***ext*ij é a soma das forças externas.

A força interna então pode ser calcula pela expressão abaixo:

$$
\vec{F}_{int_{ij}} = -\sum_{(r,s) \in R} k(\vec{\bm{u}}_{rs} - \frac{\|\vec{\bm{u}}_{rs}\|_0}{\|\vec{\bm{u}}_{rs}\|}\vec{\bm{u}}_{rs}),
$$

onde R é o conjunto dos pontos relacionados de acordo com o tipo de mola (figura 3.3.5), *k* é a rigidez da mola, **u**rs é dada pela expressão:

$$
\vec{u}_{rs} = \vec{r}_{rs} - \vec{r}_{ij},
$$

com  $\mathbf{r}_{rs}$  e  $\mathbf{r}_{ij}$  denotando os vetores posição das partículas p<sub>rs</sub> e p<sub>ij</sub> respectivamente e, por fim, || **u**rs ||0 e || **u**rs || são os comprimentos nos estados não deformado e deformado.

A força externa **F***ext*ij é calculada a partir de três forças:

1) Força da gravidade,

2) Força de amortecimento devido a resistência do meio e

3) Força de amortecimento devido a viscosidade do meio.

Assim, Provot mostrou que, quando uma concentração de alta tensão ocorre numa pequena região da superfície, as deformações locais tornam-se não realísticas. Para resolver este problema ele utilizou um método baseado em procedimentos de dinâmica inversa.

Além deste problema, outros autores investiram pesado na solução de problemas de superelasticidade, como Vassilev e Baraff.

Por fim, vale citar o trabalho de Fuhrmann, que desenvolveu um sistema para animação de tecido interativamente. Neste sistema é usado uma malha triangulada, servindo como base de um sistema massa-mola. Também é descrito um algoritmo que substitui as forças internas pro várias forças de coações ou pressões, podendo ser aplicados largos passos de integração no tempo. O sistema é capaz de animar um pedaço de tecido em tempo real, ao mesmo tempo que o mesmo pode ser arrastado usando o *mouse*.

Neste modelo, o movimento de cada partícula é obtido pela seguinte lei de Newton:

$$
m_i\vec{a}_i=\vec{f}_i,
$$

onde

$$
\vec{f}_i = \vec{F}_{int_i} + \vec{F}_{ext_i}
$$

e

$$
m_i = \sum_{triang. adj.} m_{pm} \frac{area_j}{3},
$$

com area<sub>i</sub> denotando a área do triângulo adjacente, e n<sub>pm</sub> um parâmetro de tecido que estabelece a massa por metro quadrado do tecido.

Enquanto outros modelos tentam refletir propriedades como o cisalhamento, esticamento e curvatura anisotrópicos, Fuhrmann propôs um modelo mais simples que apresenta as propriedades de curvar e esticar. Esta abordagem de substituição das forças internas por pressões ou coações também visa resolver o problema de super-elasticidade. Segundo vários autores, essas pressões podem ser parametrizadas para gerar diferentes comportamentos de tecidos. As forças externas se resumem em gravidade, forças de entrada do usuário e forças de colisão com outros objetos da cena.

As propostas de sistemas massa-mola, para simular tecidos, feitas depois de Provot buscam melhores ajustes de super-elasticidade, rapidez, eficiência e estabilidade, mantendo a essência desta última abordagem e, portanto, não havendo grandes mudanças estruturais.

Para finalizar este item, será comentado novamente possíveis conjecturas a respeito da utilização dos modelos aqui apresentados nos softwares comerciais estudados.

O modelo de Sakagushi parece ser um modelo bastantes simples, não possuindo muitos parâmetros a serem calculados. Usando uma abordagem de forças externas e internas, na qual está a força das molas, ele tenta incorporar os parâmetros geométricos e físicos no cálculo destas forças. Assim, pouco pode-se associar uma correspondência entre este modelo e os softwares, pois ele não tem nenhum parâmetro explícito usado na interface de ambos. Além disso, o sistema simplificado das treliças (figura 3.3.5-a) sugere uma certa aproximação e limitação do modelo.

Já no modelo de Provot pode-se fazer algumas observações interessantes. A primeira delas é que ele usa um sistema de treliças mais completo, no qual pode-se definir deformações de uma maneira mais precisa. A segunda é que a cada tipo de mola criada por ele está associado um parâmetro geométrico presente na interface de ambos os softwares. Além disso, neste modelo já aparecem também as forças de gravidade, de resistência e viscosidade do meio, que são usadas nos softwares. Além disso aparecem também conceitos de colisão e entrada de forças por parte do usuário, o que também é muito usado nestes softwares.

Por fim, o modelo de Fuhrmann já sugere um grande avanço no sentido da utilização do modelo em um software comercial, pois nele já se fala em animar tecidos em tempo real ao mesmo tempo que se pode mudar a posição do mesmo, o que acontece no 3DS Max 6 na janela de renderização do Reactor.

Quanto a equação que rege o movimento de uma partícula nada se pode dizer, pois cada modelo usa uma diferente. Uma conclusão a esse respeito deveria ser feita com base na eficiência de cada implementação, o que não é viável nesta etapa de desenvolvimento.

De uma forma geral, pode-se dizer que estes sistemas de massa-mola estão muito mais próximos do sistema de partículas, principalmente pelos resultados e pela eficiência, já possibilitando animações em tempo real. Além disso, é comum nos fórum técnicos de discussão sobre o assunto citar o termo *Vertex Weights*, como um possível sistema massamola empregado nestes softwares.

### 3.4 – Modelos físicos baseados em mecânica de contínuos

Conforme dito algumas vezes, os modelos baseados em mecânica de contínuos consideram o objeto como um conjunto contínuo e aplicam-se conceitos e propriedades em uma vizinhança local. Estes modelos podem ser de duas naturezas:

- 1) baseados em energias,
- 2) ou baseados em forças.

Os modelos baseados em energias calculam a energia de todo o objeto de um conjunto de equações e em seguida determinam a forma movendo os pontos para encontrar um estado de energia mínima. Já os modelos baseados em forças representam a força entre os pontos como equações diferenciais e realizam uma integração numérica para obterem as posições dos pontos em cada interação no tempo. Em geral, modelos baseados em energia produzem animações estáticas, enquanto que os de força produzem animações dinâmicas.

## 3.4.1 – Modelos baseados em energias

Feynman propôs em 1986 um modelo físico para modelagem de caimento de tecidos. Neste modelo ele usou uma grade 2D para representar um tecido 3D. A posição final do tecido é obtida pela minimização da energia dada em cada ponto da grade por:

$$
E(P(i,j)) = k_e E_{elastica}(P(i,j)) + k_e E_{curvamento}(P(i,j)) + k_g E_{gravitationa}(P(i,j)),
$$

onde ke, kc e kg sãs as constantes de elasticidade, curvamento e densidade, respectivamente.

Feynman derivou as energias E<sub>elastica</sub> e E<sub>curvamento</sub> da teoria da elasticidade supondo que o tecido é uma casca flexível. Para calcular a energia no ponto P(i,j) ele utilizou a vizinhança 8. A forma do tecido, então, é obtida movendo os pontos para encontrar um estado de energia mínima produzindo a forma de equilíbrio ou a forma final.

Além deste trabalho, Okabe apresentou um sistema de visualização de tecidos automatizando o processo tradicional de manufatura de peças de roupas. Neste sistema, um molde de papel 2D fornecido pelo usuário é escaneado e então mapeado no objeto 3D. O efeito do cobrimento de tecido real é simulado utilizando equações de energia e uma técnica de minimização para encontrar a forma final do tecido em equilíbrio. O conjunto de equações de equilíbrio é dado por:

$$
E_{total}=E_e+E_{sh}+E_b+E_{tw}+E_g+E_p,
$$

onde Ee, Esh, Eb, Etw, Eg e Ep sãs as energias de elongação, cisalhamento, curvamento, torção, gravitacional e penalidade, respectivamente.

Por fim, Ng apresentou um sistema de visualização de tecido baseado na proposta de Feynman, propondo modificações para suas funções de energia.

Sobre estes modelos pouco pode-se afirmar, pois como dito anteriormente, por mais que na interface apareçam mais os termos de forças, principalmente no 3DS Max 6, o cálculo de energias pode ser usado de maneira escondida pelo algoritmo que faz a simulação.

#### 3.4.2 – Modelos baseados em forças

O trabalho pioneiro feito em computação gráfica usando modelos baseados em forças foi o trabalho de Terzoupoulos, contudo, o modelo apresentado por ele é muito geral, podendo servir para diversas aplicações diferentes. Dessa forma, será dado descrição do modelo dele para então entrar nos modelos que possuem aplicações para tecidos.

Terzoupoulos apresentou um modelo de superfícies deformáveis usando a teoria de elasticidade não-linear com uma resposta esforço-distensão simplificada. As dinâmicas deste modelo são regidas pela equação do movimento na sua formulação Lagrangiana.

$$
\mu \dot{\vec{v}} + \gamma \vec{v} + \frac{\delta \epsilon(\vec{r})}{\delta \vec{r}} = \vec{F}(\vec{r}, t) ,
$$

onde **v** = **r** é a velocidade do vetor posição **r** de um ponto da superfície S, ? é a densidade de massa e ? é a constante de amortecimento em um ponto **r**. O vetor **F** denota a contribuição das forças externas em **r** em um instante *t*.

O termo correspondente para a energia interna acumulada devido a deformação elástica ?(**r**) é estimado pela expressão:

$$
\epsilon(\vec{r}) = \int_{\Omega} ||G - G^0||^2 + ||B - B^0||^2 du_1 du_2
$$

que traz, para os tensores métrico e de curvatura, uma norma ponderada da diferença entre os valores dos estados deformado e de repouso.

Já a expressão da energia de deformação é dada por:

$$
\epsilon(\vec{r}) = \int_{\Omega} \sum_{i,j=1}^{2} (\zeta_{ij}(g_{ij} - G_{ij})^2 + \zeta_{ij}(b_{ij} - B_{ij})^2) du_1 du_2,
$$

onde gij e Gij são as componentes do tensor métrico da superfície no estado deformado e não deformado, respectivamente, e bij e Bij são as componentes do tensor de curvatura da superfície no estado deformado e não deformado. Os pesos ?<sub>ij</sub> e ?<sub>ij</sub> são denominados parâmetros de elasticidade.

Pode-se ter também uma boa aproximação para a força interna **e**(**r**) = ? ?(**r**)/? **r** efetuando a minimização da energia e descartando alguns termos da seguinte maneira:

$$
\vec{e}(\vec{r}) \cong \sum_{i,j=1}^2 -\frac{\partial}{\partial u_i} \left( \alpha_{ij} \frac{\partial \vec{r}}{\partial u_j} \right) + \frac{\partial^2}{\partial u_i \partial u_j} \left( \beta_{ij} \vec{n} \right),
$$

onde **n** é o vetor normal à superfície e

$$
\alpha_{ij} = \eta_{ij}(g_{ij}-G_{ij}), \quad \beta_{ij} = -\xi_{ij}(b_{ij}-B_{ij}),
$$

Em um posterior incremento por ele mesmo, Terzopoulos aproximou o vetor normal **n** pelas derivadas parciais segundas e obteve a seguinte expressão para a força interna:

$$
\vec{e}(\vec{r}) \cong \sum_{i,j=1}^2 -\frac{\partial}{\partial u_i} \left( \alpha_{ij} \frac{\partial \vec{r}}{\partial u_j} \right) + \frac{\partial^2}{\partial u_i \partial u_j} \left( \beta_{ij} \frac{\partial^2 \vec{r}}{\partial u_i \partial u_j} \right).
$$

Naturalmente existem ainda vários incrementos sobre este modelo, tido como modelo básico nas abordagens de mecânica de contínuos que usam forças ao invés de energias, contudo, optou-se por passar aos trabalhos com aplicações para tecidos devido ao pesado ferramental matemático usado nestes incrementos.

O primeiro trabalho para esta finalidade usando abordagem de forças foi o de Aono, que apresentou um modelo de propagação de vincos baseado na teoria de elasticidade e nos princípios de D´Alembert. Neste modelo o tecido é visto como um meio que propaga vincos. Considerando que o tecido é homogêneo, isotrópico e linearmente elástico e, ainda, que nenhum deslocamento ocorre ao longo do eixo *x*, Aono usou um modelo intrínseco para estabelecer os princípios de equilíbrio na superfície. Contudo, neste modelo não é considerado o caimento ou interação com objeto subjacente.

Outro trabalho nessa linha, baseado no modelo de Terzopoulos, foi o de Carignan, que apresentou um modelo de animação de roupas sobre atores sintéticos em movimento. Para isso, ele chegou em uma equação monstruosa para a dinâmica do tecido, que será omitida aqui, e manteve a aproximação para o vetor normal feito por Terzopoulos.

Em seguida, Simo usou a teoria de casca clássica (abordagem tridimensional), que registra a casca como uma superfície de Cosserat 1-diretor extensível. Esta superfície é definida pelo meio da casca, também chamada de superfície de referência, e um vetor diretor unitário em cada ponto. O objetivo foi uma formulação precisa das leis de equilíbrio locais, equações constitutivas locais e forma fraca das equações de momentos em uma maneira útil para análises e implementações por elementos finitos.

Posteriormente, Kim mostrou como tratar o caimento 3D de tecido usando esta proposta de Simo. Tal método considera as propriedades do material como módulos, peso e rigidez. Deng ainda estendeu o modelo de Kim para tratar dobragem, curvamento não-linear e contato.

Quanto a um possível paralelo com os softwares, dado os modelos expostos neste item, fica difícil até mesmo fazer uma conjectura, dada a tamanha complexidade dos modelos contínuos baseados em forças. Contudo, pode-se ao menos dizer que se estes modelos proporcionam resultados mais realistas, com certeza, algumas idéias e expressões devem ser incorporadas aos algoritmos dos softwares.

# **Capítulo 4: Modelo de Superfície Deformável Proposto**

Neste capítulo será apresentado um resumo do trabalho feito por Vanio Fragoso de Melo [1], com o intuito de expor as partes compreendidas até o presente momento. Para isso, primeiro irá se expor as convicções que levaram a formar o modelo proposto, para então comentar sobre a base do modelo, que é a superfície de Cosserat. Em seguida, será apresentada uma simplificação deste último modelo para, por fim, comentar sobre sua discretização.

#### 4.1 – Convicções

O objetivo do trabalho tema deste capítulo é apresentar uma proposta de modelo computacional de superfície deformável tendo em vista atender aos três itens necessários para um modelo ideal, expostos no capítulo anterior.

Para isso, há de se tomar uma primeira decisão, no que diz respeito a qual grupo de modelos usar, modelos geométricos ou físicos? Conforme explicado anteriormente, e visando maximizar o aspecto realista do modelo proposto, os modelos físicos são os escolhidos.

Contudo, entre os modelos embasados fisicamente há ainda mais duas abordagens, as que usam a mecânica de partículas e as que usam a mecânica de contínuos.

Os modelos baseados em mecânica de contínuo têm uma semântica geométrica, associando as medidas de deformações (esticamento, cisalhamento e curvamento) com as medidas geométricas de geometria diferencial (tensores métrico e curvatura). Por isso, acredita-se que o controle das deformações em modelos que têm esse semântica é mais simples e intuitivo, sendo assim, os modelos contínuos escolhidos para este modelo proposto.

Com esta última escolha, há de se ter em mente que a eficiência dos modelos de partículas não será alcançada, contudo, aposta-se que o avanço da tecnologia seja capaz de resolver o problema do custo computacional.

Como acredita-se que um modelo computacional que tenha como base um modelo físico 2D (desenvolvido diretamente para a superfície) proporcione melhores resultados com um controle mais simples, propõe-se modificações sobre um modelo chamado Superfície de Cosserat Elástica, o qual possui semântica geométrica e será explanado na próxima seção.

Contudo, a formulação matemática do modelo de Superfície de Cosserat Elástica é bastante complexa, fazendo-se necessário uma simplificação sobre ele para formar o modelo proposto, a qual será vista na seção 4.3. Em seguida, uma discretização é realiza para o tornar computacionalmente factível, que será discutida nas seção 4.4.

#### 4.2 – Superfície de Cosserat

O modelo de superfície de Cosserat elástica é uma particularização da teoria geral de superfície de Cosserat, a qual, por sua vez, consiste de um vertente da teoria física de elasticidade de casca, conhecida como Cosserat de cascas. Uma casca é um corpo tridimensional que tem uma dimensão (espessura) suficientemente fina, sendo ela chamada de lâmina quando formada por superfície plana. Existem duas abordagens para a teoria de Cosserat de cascas: uma bidimensional e outra tridimensional.

Conforme a convicção de que uma abordagem desenvolvida diretamente para superfícies proporcione um melhor controle e resultado das deformações, a abordagem bidimensional será a usada. Nesta abordagem, simplesmente chamada de superfície de Cosserat, são impostas leis de equilíbrio que, junto com outras considerações físicas, encontram equações que governam a conservação de massa, o momento linear, diretor e angular.

Uma superfície de Cosserat é uma superfície mergulhada no espaço euclidiano tridimensional, na qual em cada ponto é assinalado um único vetor diretor **d**, não tangente a superfície. Este vetor diretor não necessariamente está na direção do vetor normal a superfície **S**, e é assumido ter a propriedade de permanecer invariante em comprimento quando o movimento de **S** é alterado por um movimento de corpo rígido sobreposto.

Depois de autores como Duhem, Ericksen e Truesdell, em 1965, Green apresentou um trabalho preocupado com uma teoria geral de superfície de Cosserat que fosse exata, completa e consistente com os princípios dinâmicos e termodinâmicos da mecânica de contínuo. Ele levou em consideração o postulado de equilíbrio de energia, desigualdade de produção de entropia e requerimentos de invariância sob movimentos de corpos rígidos sobrepostos. A teoria resultante é geral no sentido de nem ser restrita a deformações infinitesimais nem a materiais elásticos. Ele também incluiu a derivação de equações constitutivas para uma superfície de Cosserat elástica e uma sistemática discussão da linearização correspondente. Assim, a formulação exposta aqui será a descrita por Green e, nela, serão consideradas as seguintes notações:

A<sub>?</sub>: vetor de base.

- *A* ? : vetor de base recíproco.
- *A*3: vetor normal unitário.
- *A*<sup>2</sup>?: primeira forma fundamental.
- *B*<sup>2</sup>?: segunda forma fundamental.
- *D*: vetor diretor da superfície inicial  $S^0$ .

O movimento de uma superfície de Cosserat pode ser caracterizado da seguinte forma:

$$
\vec{r} = \vec{r}(x^{\alpha}, t), \quad \vec{d}(x^{\alpha}, t), \quad [\vec{a}_1 \vec{a}_2 \vec{d}] > 0, \tag{4.1}
$$

onde [**a**<sup>1</sup> **a**<sup>2</sup> **d**] representa o produto misto dos vetores. A expressão [**a**<sup>1</sup> **a**<sup>2</sup> **d**] > 0 diz que os vetores não são coplanares e que o vetor diretor **d** está do mesmo lado do vetor normal, em relação ao plano tangente.

O vetor diretor mede as variações de curvatura e torção da superfície de Cosserat, e também das fibras transversais. São permitidas algumas deformações nestas fibras que possuem significados em termos de projeções, são elas:

1) a fibra esticar, ou seja, a magnitude da projeção de **d** sobre a direção normal pode mudar. 2) a fibra cisalhar em relação as tangentes **a**? da superfície **S**, ou seja, a magnitude das projeções do diretor nas direções tangentes pode mudar.

A massa *m* de uma região arbitrária *?* da superfície de Cosserat **S**, em cada instante de tempo *t*, pode ser definida pela seguinte medida escalar não-negativa:

$$
m = \int_{\mathcal{P}} \mu d\sigma = \int_{\mathcal{P}_0} \mu_0 d\Sigma, \qquad (4.2)
$$

onde os elementos de área d ? e d*?* do estado inicial e deformado, respectivamente, são dados pelas fórmulas:

$$
d\Sigma = \sqrt{A} du^1 du^2 \quad e \quad d\sigma = \sqrt{a} du^1 du^2, \tag{4.3}
$$

com **A** e **a** dados no tempo inicial e final, respectivamente.

É interessante observar que a equação (4.2) estabelece o princípio de conservação de massa. Este mesmo princípio pode ser reescrito da seguinte forma:

$$
\frac{d}{dt} \int_{\mathcal{P}} \mu d\sigma = 0. \tag{4.4}
$$

Considerando  $J = (a/A)^{1/2}$ , os elementos de área nos estados inicial e correntes estão relacionados pela seguinte expressão:

$$
d\sigma = Jd\Sigma \tag{4.5}
$$

devido às coordenadas de superfície  $a^2$  serem convencionadas.

Se  $?_0$  e ? são as densidades de massa por unidades de área no estado inicial e corrente, então, pelas equações (4.2) e (4.5) têm-se a seguinte lei de conservação de massa local:

$$
\mu_0 = \mathbf{J}\mu. \tag{4.6}
$$

Passando agora para as medidas cinemáticas, o vetor **d** pode ser expresso, em termos de suas componentes, da seguinte forma:

$$
\vec{d} = \sum_i d^i \vec{a}_i = \sum_i d_i \vec{a}^i, \qquad (4.7)
$$

onde  $d^3 = d_3$ . Define-se ainda as seguintes medidas cinemáticas:

$$
\varepsilon_{\alpha\beta} = \frac{1}{2}(a_{\alpha\beta} - A_{\alpha\beta}), \quad \kappa_{i\alpha} = \lambda_{i\alpha} - \Lambda_{i\alpha}, \quad \gamma_i = d_i - D_i, \quad (4.8)
$$

onde

$$
\Lambda_{i\alpha}=\vec{A}_i\cdot\vec{D}_{,\alpha},\hspace{0.5cm}D_i=\vec{A}_i\cdot\vec{D},
$$

são os valores de  $?_{i?}$  e d<sub>i</sub> no tempo  $t = 0$ . As quantidades  $?_{i?}$  medem o esticamento e cisalhamento sobre a superfície,  $k_{22}$  medem os curvamento e torções sobre a superfície,  $k_{32}$ a curvatura da fibra,  $?$  os cisalhamentos transversais e  $?$  3 medem as variações da espessura da casca.

Passando agora para as equações de movimento e momento linear, angular e diretor, têm-se o seguinte:

Seja **v** a velocidade dada por:

$$
\vec{v} = \sum_{i} v^{i} \vec{a}_{i} = \sum_{i} v_{i} \vec{a}^{i}, \qquad (4.9)
$$

onde  $v^3 = v_3$ .

Seja agora *w*, uma área **S** no tempo *t* limitada por uma curva fechada *C*, e **N** e **M** os vetores força-curva e força diretora por unidade de comprimento de **C**, respectivamente. Seja também **F** e **L** os vetores força e força-diretora atribuídos por unidade de comprimento de **S**. Estas forças ocorrem devido às forças-corpo e forças-contato, assim, têm-se as seguintes relações:

$$
\vec{F} = \vec{F}_{corpo} + \vec{F}_{contato},
$$
\n(4.10)  
\n
$$
\vec{L} = \vec{L}_{corpo} + \vec{L}_{contato}.
$$

Quanto aos momentos, se ? é a densidade de massa no tempo *t* por unidade de área de **S**, então o princípio de equilíbrio de momento linear pode ser escrito da seguinte forma:

$$
\frac{d}{dt} \int_{\omega} \mu \vec{v} d\omega = \int_{\omega} \mu \vec{F} + \int_{\mathcal{C}} \vec{N} d\mathcal{C}.
$$
 (4.11)

Já o momento angular pode ser encontrado pela seguinte equação:

$$
\vec{M} = \sum_{\alpha} \sqrt{(a^{\alpha \alpha})} \nu_{\alpha} \vec{m}^{\alpha} = \sum_{\alpha} \nu_{\alpha} \vec{M}^{\alpha}, \qquad (4.12)
$$

onde **m**? são os vetores conjugados físicos que atuam nos lados das curvas coordenadas e  $M_2 = (a^{2/2})1/2$  **m**? vetores diretores conjugados que se transformam segundo as regras contravariantes para transformações de coordenadas de superfície.

Admitindo a existência de um campo vetorial **m** que, em contraste com **N** e **M**, não depende de *v*. Este vetor **m** é chamado de vetor diretor conjugado intrínseco. Com isso, o princípio de momento diretor é dado por:

$$
\frac{d}{dt} \int_{\omega} \rho \mu \vec{w} d\omega = \int_{\omega} (\mu \vec{L} - \vec{m}) d\omega + \int_{\mathcal{C}} \vec{M} d\mathcal{C}, \tag{4.13}
$$

Com base nisso, usando **N** como o vetor força-curva, **M** como a força diretora e **m** como o vetor diretor conjugado, é possível estabelecer relações entre as componentes dos vetores **N**, **M** e **m**, na base **a**i, e as medida de deformações. Estas relações de constituição das componentes dos vetores determinam o comportamento de elasticidade da superfície de Cosserat. Em geral, as equações constitutivas são aquelas capazes de determinar o comportamento de elasticidade do material.

As equações constitutivas que definem uma superfície de Cosserat elástica, segundo Green, são expressões que dependem das medidas cinemáticas  $?_{27}$ ,  $k_{27}$  e  $?_{i}$ , e das componentes iniciais ? <sup>i</sup>? e *D*i . Abaixo, apresenta-se cinco das oito expressões usadas por ele, que são suposições de dependência:

$$
\mathcal{A} = \mathcal{A}(\mathcal{T}, \varepsilon_{\alpha\beta}, \kappa_{\alpha\beta}, \gamma_i, \Lambda_{i\alpha}, D_i),
$$
  
\n
$$
\mathcal{S} = \mathcal{S}(\mathcal{T}, \varepsilon_{\alpha\beta}, \kappa_{\alpha\beta}, \gamma_i, \Lambda_{i\alpha}, D_i),
$$
  
\n
$$
N^{' \alpha\beta} = N^{' \alpha\beta}(\mathcal{T}, \varepsilon_{\lambda\rho}, \kappa_{i\rho}, \gamma_i, \Lambda_{i\rho}, D_i),
$$
  
\n
$$
M^{i\alpha} = M^{i\alpha}(\mathcal{T}, \varepsilon_{\lambda\rho}, \kappa_{j\rho}, \gamma_j, \Lambda_{j\rho}, D_j),
$$
  
\n
$$
m^i = m^i(\mathcal{T}, \varepsilon_{\lambda\rho}, \kappa_{j\rho}, \gamma_j, \Lambda_{j\rho}, D_j),
$$

#### 4.3 – Proposta de modelo de superfície deformável

O modelo proposto parte de uma superfície de Cosserat elástica com algumas restrições:

1) O vetor diretor será o vetor normal durante todo o processo de deformação.

2) Elimina-se as deformações extensionais normais e as deformações de cisalhamento transversais.

3) Evita-se a necessidade de atualizar o vetor diretor pela equação de equilíbrio de momento diretor, ou seja, a atualização será feita a partir dos pontos da superfície, utilizando a definição do vetor normal unitário.

As medidas de deformações de distenção e curvamento são dadas a partir das duas equações abaixo, respectivamente:

$$
\varepsilon_{\alpha\beta} = (a_{\alpha\beta} - A_{\alpha\beta}), \quad \kappa_{\alpha\beta} = -(b_{\alpha\beta} - B_{\alpha\beta}).
$$

É necessário ainda a explicitação da energia interna para o cômputo das forças internas resistivas, porém, isto só é possível na teria linear, que dá o respalde de propor o uso da energia da seguinte forma:

$$
\mu_0 \mathcal{A} = \sum_{\alpha,\beta} [\Phi^{\alpha\beta} (\varepsilon_{\alpha\beta})^2 + \Psi^{\alpha\beta} (\kappa_{\alpha\beta})^2 + \Theta^{\alpha\beta} \varepsilon_{\alpha\beta} \kappa_{\alpha\beta}],
$$

onde têm-se a simetria para os coeficientes de elasticidade, conforme mostrado abaixo:

$$
\Phi^{\alpha\beta} = A^{\alpha\beta\alpha\beta} = A^{\beta\alpha\beta\alpha} = \Phi^{\beta\alpha},
$$
  

$$
\Psi^{\alpha\beta} = B^{\alpha\beta\alpha\beta} = B^{\beta\alpha\beta\alpha} = \Psi^{\beta\alpha} e
$$
  

$$
\Theta^{\alpha\beta} = C^{\alpha\beta\alpha\beta} = C^{\beta\alpha\beta\alpha} = \Theta^{\beta\alpha}.
$$

A energia interna exposta acima é diferente da proposta por Terzopoulos pelo terceiro termo, o qual se considera de grande importância para uma boa modelagem na formação de dobras e rugas sobre a superfície.

Para o dinamismo do modelo, propõe-se a seguinte equação de movimento:

$$
\mu \dot{\vec{\boldsymbol{v}}} + \gamma \vec{\boldsymbol{v}} - \sum_\alpha \vec{\boldsymbol{N}}^\alpha|_\alpha = \vec{\boldsymbol{F}}(\vec{\boldsymbol{r}},t),
$$

onde acrescentasse a parcela ?**v** correspondente ao amortecimento devido à velocidade, com

$$
\sum_{\alpha} \vec{N}^{\alpha} |_{\alpha} = \sum_{\alpha} (\vec{N}^{\alpha}_{,\alpha} + \sum_{\lambda} \Gamma^{\lambda}_{\alpha \lambda} \vec{N}^{\alpha})
$$

$$
= \sum_{\alpha, i} \left[ (N^{i\alpha} \vec{a}_i)_{,\alpha} + \sum_{\lambda} \Gamma^{\lambda}_{\alpha \lambda} N^{i\alpha} \vec{a}_i \right].
$$

Agora, ainda resta propor a força-curva ou força de contato que será utilizada, assim, optou-se por usar a seguinte expressão:

$$
{\vec N}^\alpha = \sum_\beta N^{\beta\alpha} \vec a_\beta + N^{3\alpha} \vec a_3,
$$

que age sobre cada curva coordenada.

Com relação aos coeficientes de elasticidade, propõe-se o seguinte:

$$
\Phi^{\alpha\beta} = \zeta_{\alpha\beta} \Big( 2(A^{\alpha\beta})^2 + A^{\alpha\alpha} A^{\beta\beta} \Big),
$$
  

$$
\Psi^{\alpha\beta} = \xi_{\alpha\beta} \Big( 2(A^{\alpha\beta})^2 + A^{\alpha\alpha} A^{\beta\beta} \Big) e
$$
  

$$
\Theta^{\alpha\beta} = \phi_{\alpha\beta} \Big( 2(A^{\alpha\beta})^2 + A^{\alpha\alpha} A^{\beta\beta} \Big),
$$

onde *? ? ?* , *? ? ?* e *? ? ?* são constantes com a finalidade de obter um controle anisotrópico para a deformação da superfície, porém, tentando manter a estabilidade e eficiência no controle das deformações.

Para a aproximação do vetor normal, em geral, é usada a seguinte expressão:

$$
\vec{a}_3 \approx \frac{1}{b_{\alpha\lambda}} \Big[ \vec{a}_{\alpha,\lambda} - \Gamma^1_{\alpha\lambda} \vec{a}_1 - \Gamma^2_{\alpha\lambda} \vec{a}_2 \Big].
$$

Para finalizar esta seção vale dizer que esta forma em que modelo proposto foi exposto não parece ser muito didática, pois aqui apenas foram jogadas as principais fórmulas usadas sem nenhuma explicação sólida para tais expressões. Contudo, isso se deve ao fato da compreensão da formulação matemática da superfície de Cosserat ainda não ser satisfatória, pois o modelo proposto tem todas as simplificações baseadas no formulário deste modelo.

### 4.4 – Considerações finais

No modelo simplificado proposto ainda é necessário fazer uma discretização para tornar o modelo computacionalmente factível. Este processo é feito utilizando o método das diferenças finitas, que é definido com operadores de diferença e soma de ordem n de forma iterativa. As diferenças finitas são usada para discretizar, especificamente, a força elástica. Contudo, o emprego de tal técnica causa alguns tipos de desequilíbrios, os quais são solucionados com fatores de correção das forças internas nas bordas.

Neste ponto do estudo, ainda há vários itens não entendidos, por isso a omissão de algumas passagens, como a forma em que ocorre a discretização da força elástica, os fatores de correção das forças internas e a energia que considera a relação entre as deformações tangenciais e normais.

Quanto aos resultados, pode-se dizer com certeza que são os aspectos mais estimulantes deste estudo, pois apresentam comportamentos muito realísticos. Contudo, eles foram aqui omitidos pelo fato do foco ser o entendimento do modelo, e não a exposição de resultados já consolidados.

## **Conclusão**

O software 3DS Max 6 é, sem dúvida, um dos mais poderosos programas de modelagem e animação 3D, especificamente na simulação de tecidos, ele apresenta uma vasta possibilidade de configuração de parâmetros que permitem simular as mais variadas situações envolvendo vestuários e tecidos têxteis em geral. O estudo deste software foi feito no capítulo 1.

O Maya 6.0 também é um software de primeira linha no campo de modelagem e animação 3D, contando também como um sistema de simulação de tecidos completo. Apesar de não se conseguir neste relatório bons resultados com ele, seu poder nesse tipo de simulação é bem conhecido e consolidado dentro da comunidade. O estudo deste software foi feito no capítulo 2.

Contudo, ambos os softwares que possuem recursos para a simulação de tecidos, na verdade, fazem uso de conhecimentos de deformação de superfícies, tema que pertence ao ramo de computação gráfica.

A deformação de superfícies já é hoje um importante tema da área computação gráfica, tanto pela diversidade de objetos que se pode simular com elas, como também pelos inúmeros modelos existentes na literatura.

Cada modelo, em geral, visa proporcionar uma base sólida para aplicações bem específicas, objetivando sempre juntar realismo, controle intuitivo e eficiência na simulação que se deseja obter.

Assim, como se está interessado aqui na simulação de tecidos têxteis, os modelos embasados fisicamente apresentam melhores resultados, mais especificamente os modelos que utilizam a mecânica de contínuos, conforme foi exposto no capítulo 3.

O modelo proposto baseia-se em um modelo físico 2D, chamado superfície de Cosserat elástica, que devido a sua complexa formulação matemática, é preciso simplificá-lo primeiro, para em seguida o discretizar, objetivando tornar o modelo computacionalmente factível. Esse modelo foi exposto no capítulo 4.

Com o término deste relatório técnico, pode-se concluir que uma grande quantidade de conhecimentos foi adquirida ao longo dos vários estudos que se fez sobre o tema. Contudo, é de conhecimento do autor que o modelo proposto ainda não foi bem assimilado, fazendose necessário uma leitura adicional em alguns textos de apoio e também um estudo da implementação do modelo afim de associar a teoria com a prática.

# **Referências**

[1] – MELO, Vanio Fragoso de. **Modelagem e Controle de Caimento e Dobras em Superfícies Deformáveis**. 2004. Tese (Doutorado em Engenharia Elétrica) - Universidade Estadual de Campinas, Coordenação de Aperfeiçoamento de Pessoal de Nível Superior. Orientador: Wu Shin-Ting.

[2] – The 3DS Max 6 User Reference Guide. Disponível em: <http://www.discreet.com/support/documentation/doclib.html >. Acesso em: 20.01.05.

[3] – Maya 6.0 Help. Disponível em:  $\langle \frac{http://localhost:4446/Maya6.0/en_US/index.html \rangle}{http://localhost:4446/Maya6.0/en_US/index.html \rangle}$ . Acesso em: 20.01.05.